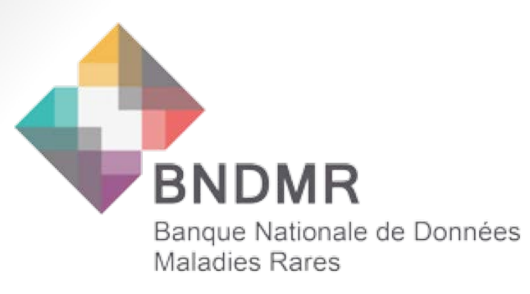

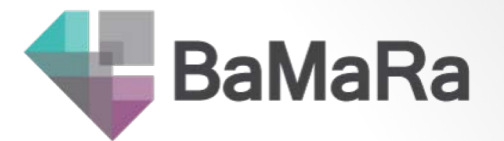

# **AIDE A LA SAISIE EN LIGNE BaMaRa**

filières de santé maladies rares

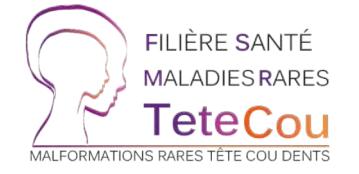

Filière de Santé Maladies Rares de la Tête, du Cou et des Dents (TETECOU) Hôpital Universitaire Necker - Enfants Malades, Bâtiment Kirmisson, porte K2, 149 rue de Sèvres, 75015 PARIS 01 44 49 25 36 [/ contact.tetecou@aph](mailto:contact.tetecou@aphp.fr)p.fr

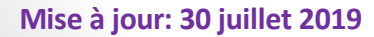

### **Pourquoi BaMaRa?**

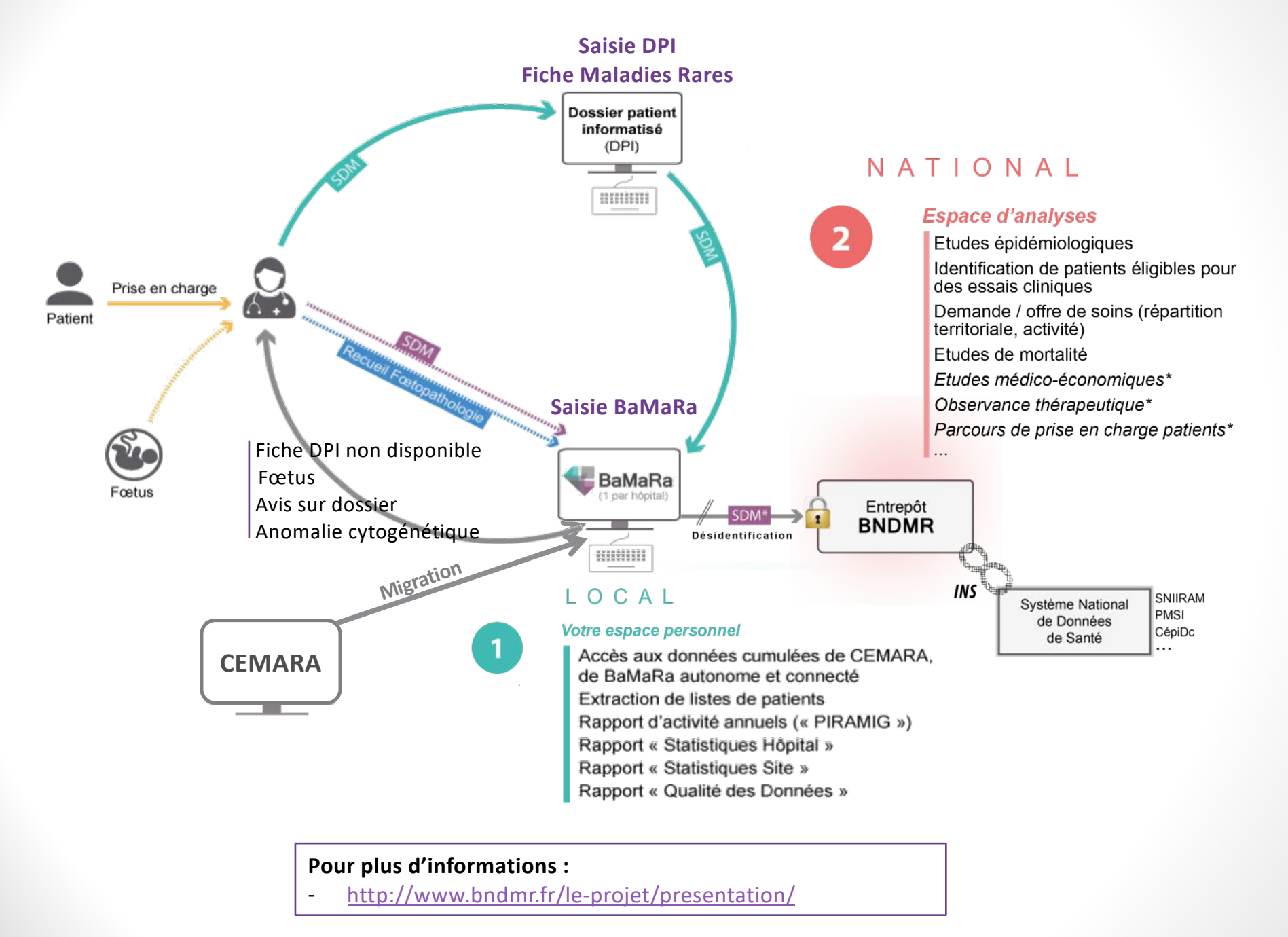

### **Mise en place dans votre CHU**

#### • **Prérequis de l'établissement :**

- Signature de la convention avec la BNDMR
- Déclaration CNIL
- Identification d'un référent
- Mise en compatibilité des postes informatiques

#### • **Prérequis des centres :**

- Afficher la notice d'information aux endroits visibles aux patients (salles d'attente, blocs de consultation) http://www.bndmr.fr/participer/guides-et-bonnes-pratiques/information-patient/
- Corrections des dossiers CEMARA pour migration des données via la Filière

#### • 1 accès ouvert pour 1 professionnel

- 1 site ouvert pour 1 centre (CRMR/CCMR)
- 1 accès peut être associé à plusieurs sites (CRMR/CCMR)
- 1 dossier patient est partagé au sein de l'établissement

**Attention:** bien distinguer l'activité du **Centre Maladies Rares** de celle du **service**

### **Notice d'information pour les patients**

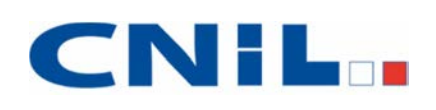

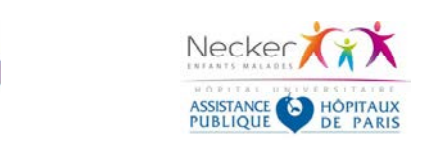

#### **Vos données personnelles informatisées**

*Ce service hospitalier est labellisé centre de référence ou de compétences maladies rares par le ministère en charge de la santé.* 

**Les renseignements administratifs, sociaux et médicaux vous concernant sont traités par des logiciels informatiques. Ces données servent notamment à faciliter la gestion administrative de votre dossier, la production de soin, la facturation des actes médicaux, la télétransmission des feuilles de soins, l'édition des résultats d'examens.** Dans le cadre de votre prise en charge au titre du centre labellisé, certaines de vos données (sexe, date et lieu de naissance, lieu de résidence, modalités de prise en charge, antécédents familiaux, suivi de votre état de santé, statut vital, participation à des études ou recherches, données socioprofessionnelles et qualité de vie) pourraient être collectées et utilisées à des fins de travaux statistiques servant à l'analyse de l'activité du centre, mais aussi à mieux évaluer la prise en charge et améliorer le recensement des maladies rares en France.

Les traitements de ces informations respectent les dispositions de la Loi informatique & libertés<sup>1</sup>.

Les données de santé à caractère personnel, directement nominatives, ainsi collectées vous concernant, peuvent être hébergées à l'extérieur de l'établissement, par un hébergeur. Cet hébergeur dispose de l'agrément délivré par le Ministère en charge de la santé, en application des dispositions de l'article L.1111-8 du Code de la santé publique relatif à l'hébergement de données de santé à caractère personnel.

**Vous disposez d'un droit d'accès** aux informations vous concernant, afin d'en vérifier l'exactitude et, le cas échéant, afin de les rectifier, de les compléter, de les mettre à jour, d'un droit de s'opposer à leur collecte pour des motifs légitimes, ou du droit d'en demander la suppression. Vous pouvez exercer ce droit en adressant un courriel à l'adresse suivante : nck-usagers-1@aphp.fr

À noter que pour les données médicales vous concernant et enregistrées par l'équipe de soins qui vous prend en charge :

- $\bullet$  tout médecin désigné par vous peut également en prendre connaissance.
- sauf opposition de votre part, ces données, préalablement rendues non-nominatives, peuvent faire l'objet d'analyses statistiques pour la santé publique par l'équipe médicale responsable de vos soins ou par d'autres professionnels de santé dûment habilités n'appartenant pas à votre équipe de soin, le résultat de ces exploitations ne pouvant permettre de vous ré-identifier.

**Vous pouvez à tout moment exprimer votre opposition** à cette utilisation des données médicales vous concernant pour la recherche scientifique par courriel à l'adresse suivante : nck-usagers-1@aphp.fr en exposant les motifs de votre opposition.

Cette opposition de votre part n'affectera en rien votre prise en charge médicale.

**En cas difficultés pour exercer vos droits relatifs aux données hébergées**, vous pouvez faire appel au médecin présent chez l'hébergeur : Monsieur le Docteur Daniel Reizine - AP-HP - CCS SI PATIENT - Hôpital Rothschild - 5 Rue Santerre – 75571 PARIS Cedex 12 par courrier postal ou en écrivant à l'adresse électronique : medecin.hebergeur@aphp.fr

Le médecin présent chez l'hébergeur qui, comme le prévoit le code la santé publique, est le garant de la confidentialité des données de santé à caractère personnel hébergées et veille au conditions d'accès à ces données dans le respect de la loi du 6 janvier 1978 modifiée et du code de la santé publique. Ses missions s'exercent dans le cadre de l'organisation prévue dans le contrat (ou la convention) qui lie l'hébergeur au responsable du traitement et dans le cadre de l'exécution de son contrat de travail.

<sup>1</sup> *Loi n°78-17 du 6 janvier 1978 modifiée relative à l'informatique, aux fichiers et aux libertés*

- personnalisée par votre établissement
- à afficher dans les salles d'attente, …

4

• non opposition tacite

### **Infos et tutos**

#### **Vidéos de formation à BaMaRa :**

[http://www.bndmr.fr/participer/guides-et-bonnes-pratiques/tutori](http://www.bndmr.fr/participer/guides-et-bonnes-pratiques/tutoriels)els/

- Pochettes familiales
- Comment créer une fiche
- Déclarer un décès
- ….

#### **Guides :**

[http://www.bndmr.fr/participer/guides-et-bonnes-pratiqu](http://www.bndmr.fr/participer/guides-et-bonnes-pratiques)es/

- Guide utilisateur
- Guide des variables
- Foire aux questions
- Manuel d'instruction de codage

### **Inscription à BaMaRa**

#### **Aller s[ur : https://bamara.bndmr.fr/log](https://bamara.bndmr.fr/login/?)in**

Nom

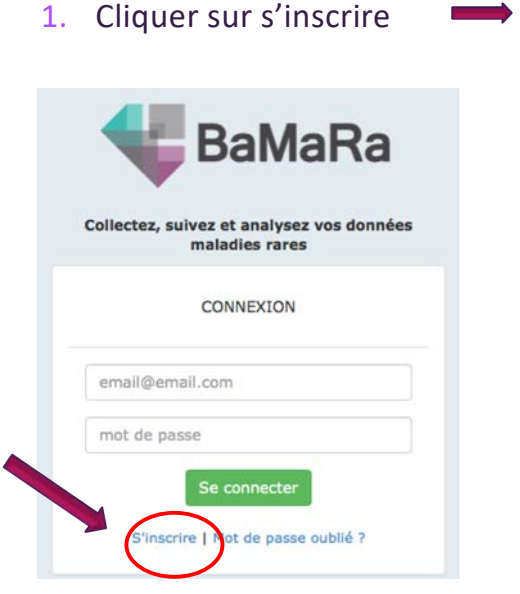

#### **Attention: Utilisez une adresse professionnelle**

#### Mot de passe  $\rightarrow$  au moins:

- 1 minuscule
- 1 majuscule
- 1 chiffre
- 1 caractère spécial
- 8 caractères minimum

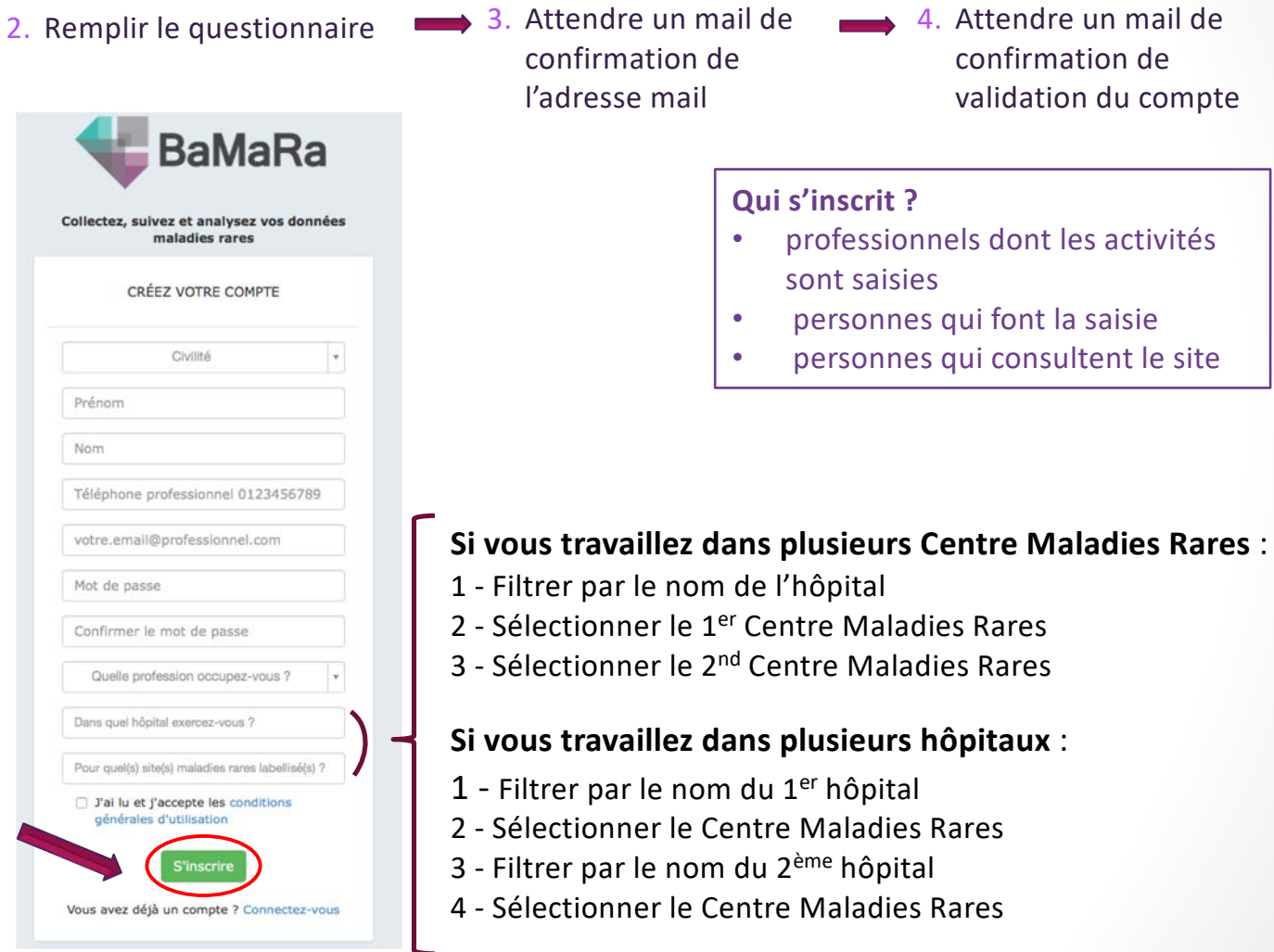

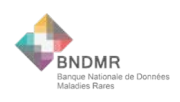

### **Connexion à BaMaRa**

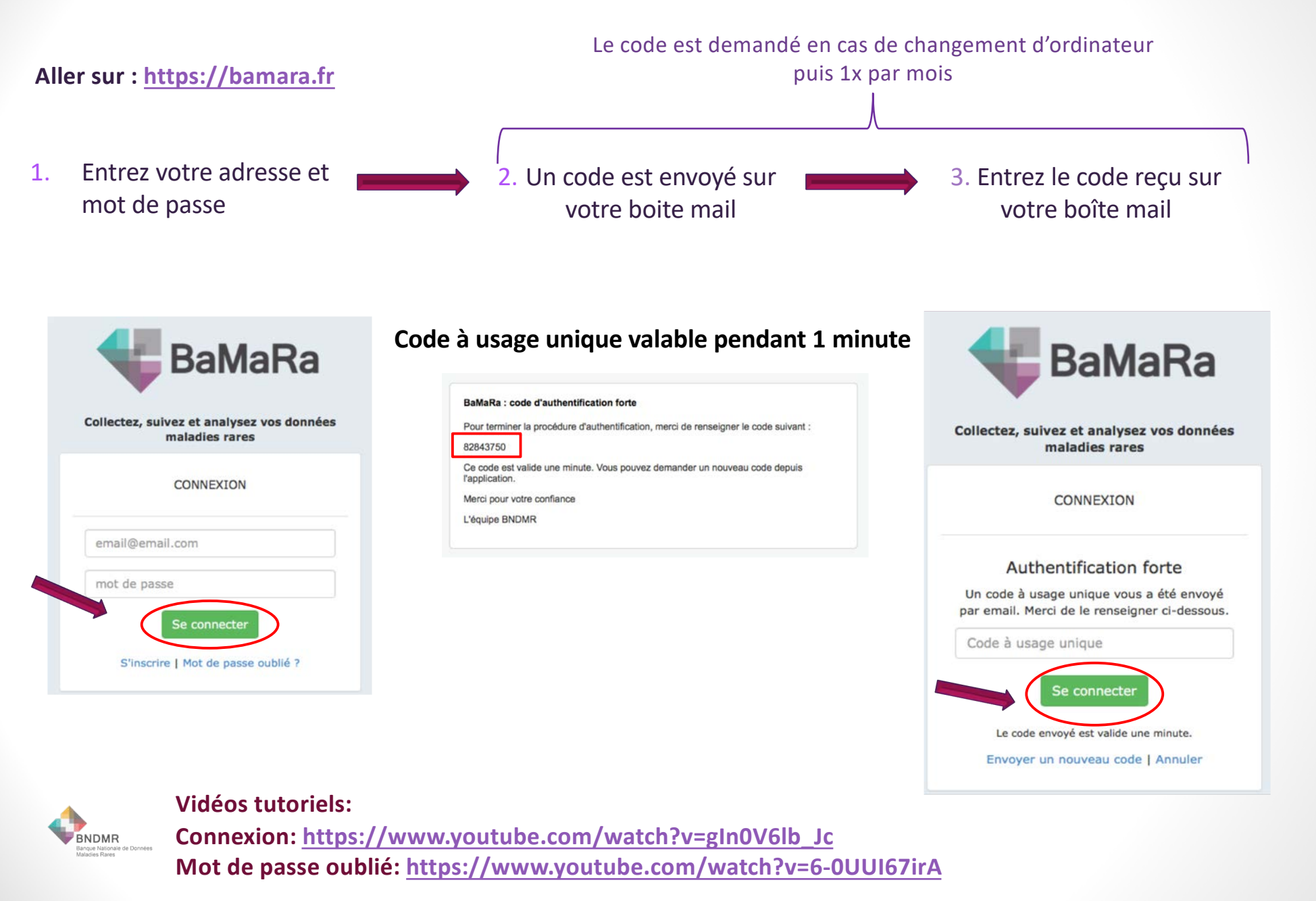

### **En pratique: Quand/comment BaMaRa sera rempli?**

**1) Soit** [sur https://bamara.bndm](https://bamara.bndmr.fr/login)r.fr pendant / après chaque activité:

#### **Contexte**

- **Consultation**
- Consultation pluridisciplinaire
- Hôpital de jour
- Hospitalisation traditionnelle
- Avis sur dossier en consultation
- Avis personnel d'expertise sur un dossier
- RCP
- Avis en salle
- **Téléconsultation**
- Autre

### **Objectif(s)**

- **Diagnostic**
- Mise en place de la prise en charge
- Suivi
- Conseil génétique
- Consultation de transition enfant/adulte

- Diagnostic prénatal
- Diagnostic préimplantatoire
- Prise en charge en urgence
- Acte médical
- Protocole de recherche
- Éducation thérapeutique
- **2) Soit** le praticien remplit un bordereau avant / pendant/après l'activité
	- bordereau de 1ère activité
	- bordereau de suivi
	- bordereau fœtus
	- bordereau patient « non maladie rare »

### **En pratique: Quand/comment BaMaRa sera rempli?**

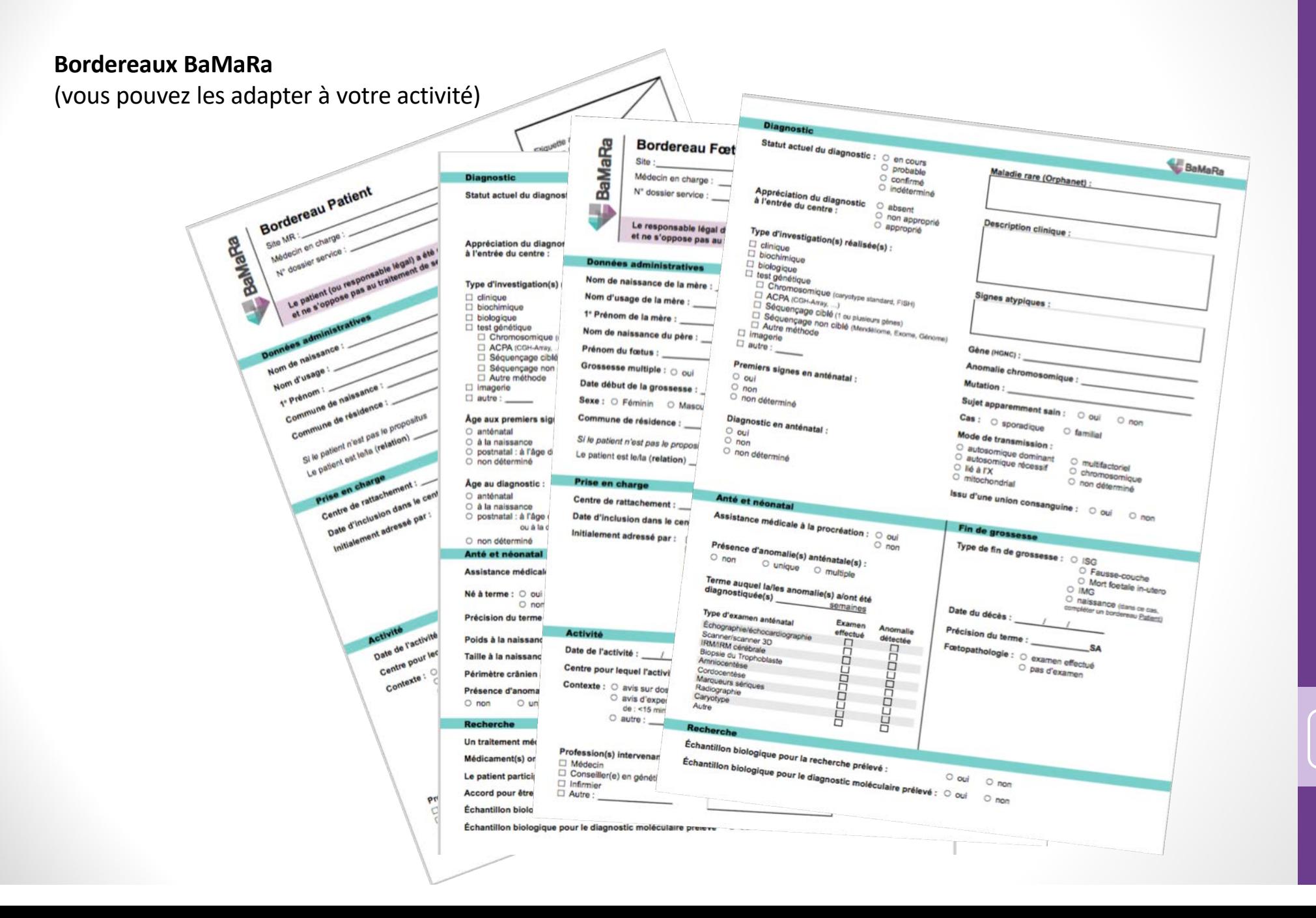

### Page d'accueil ou tableau de bord

#### **Un menu principal sur fond blanc :**

 $\sim 100$ 

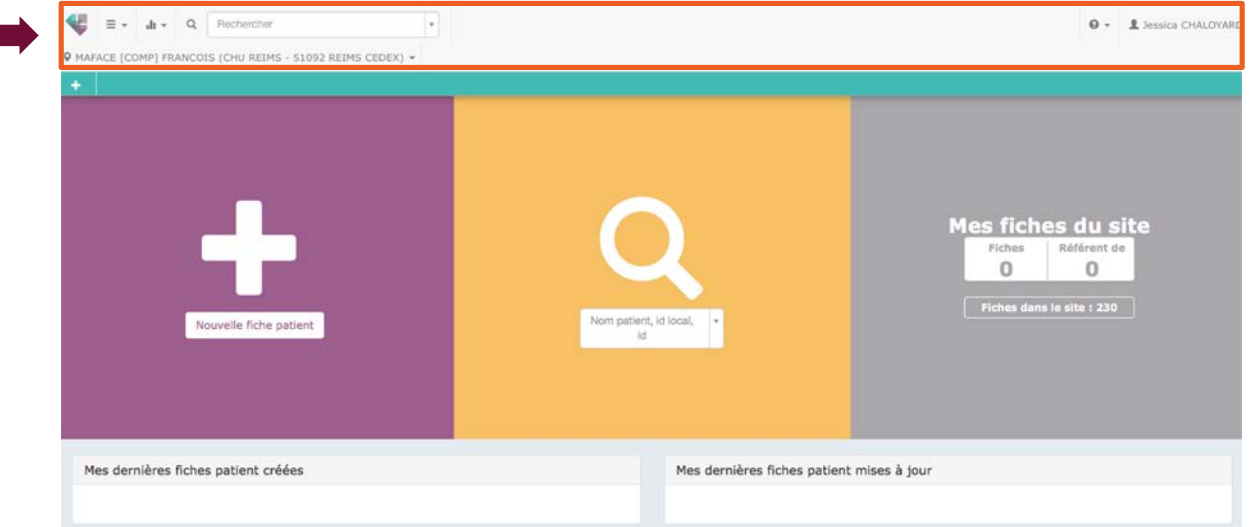

Retour vers le tableau de bord, recherche de patients

#### **Un menu secondaire sur fond turquoise :**

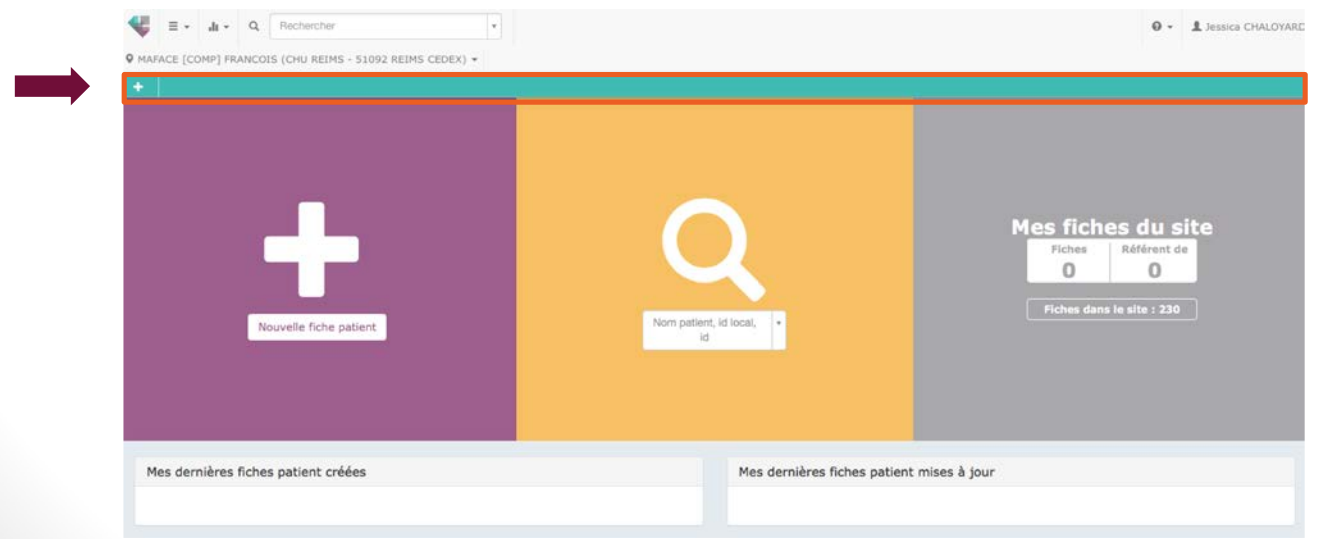

Donne des raccourcis vers les fonctions principales de l'application, change selon la page consultée

### Page d'accueil ou tableau de bord

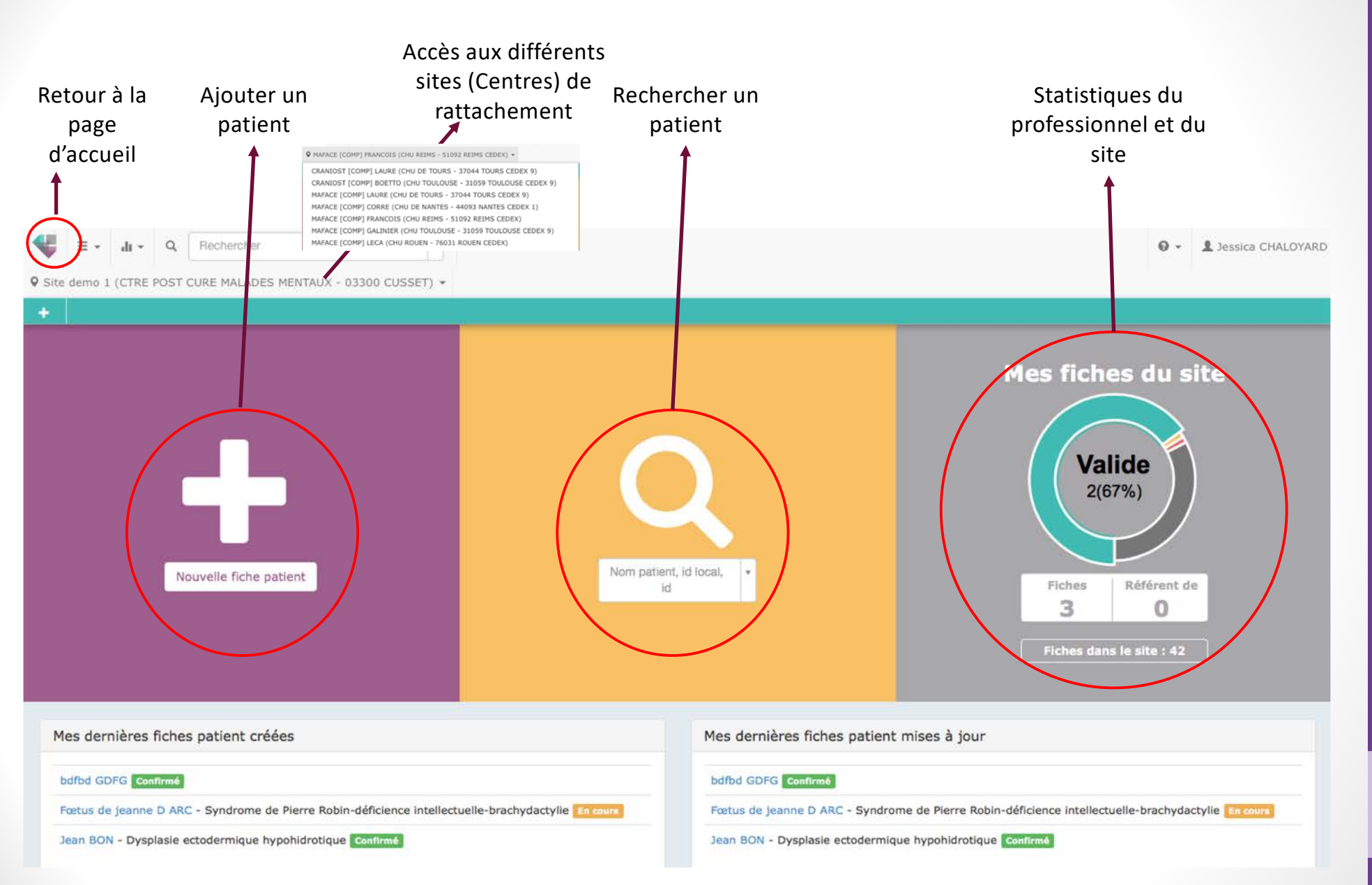

**Vidéo tutoriel: Le tableau de bo[rd: https://www.youtube.com/watch?v=vyRlpFxnER](https://www.youtube.com/watch?v=vyRlpFxnERM)M**

**BNDMR** 

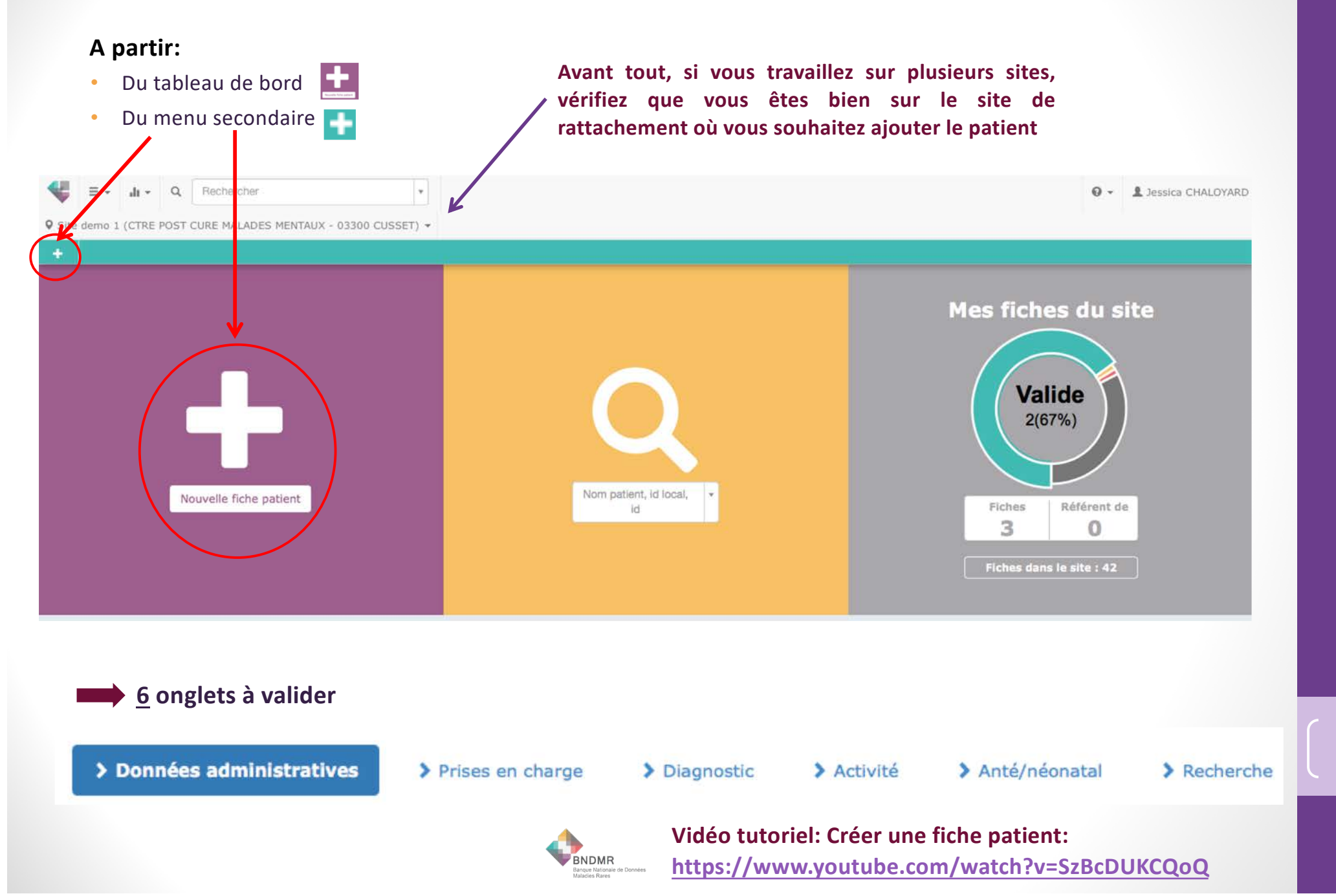

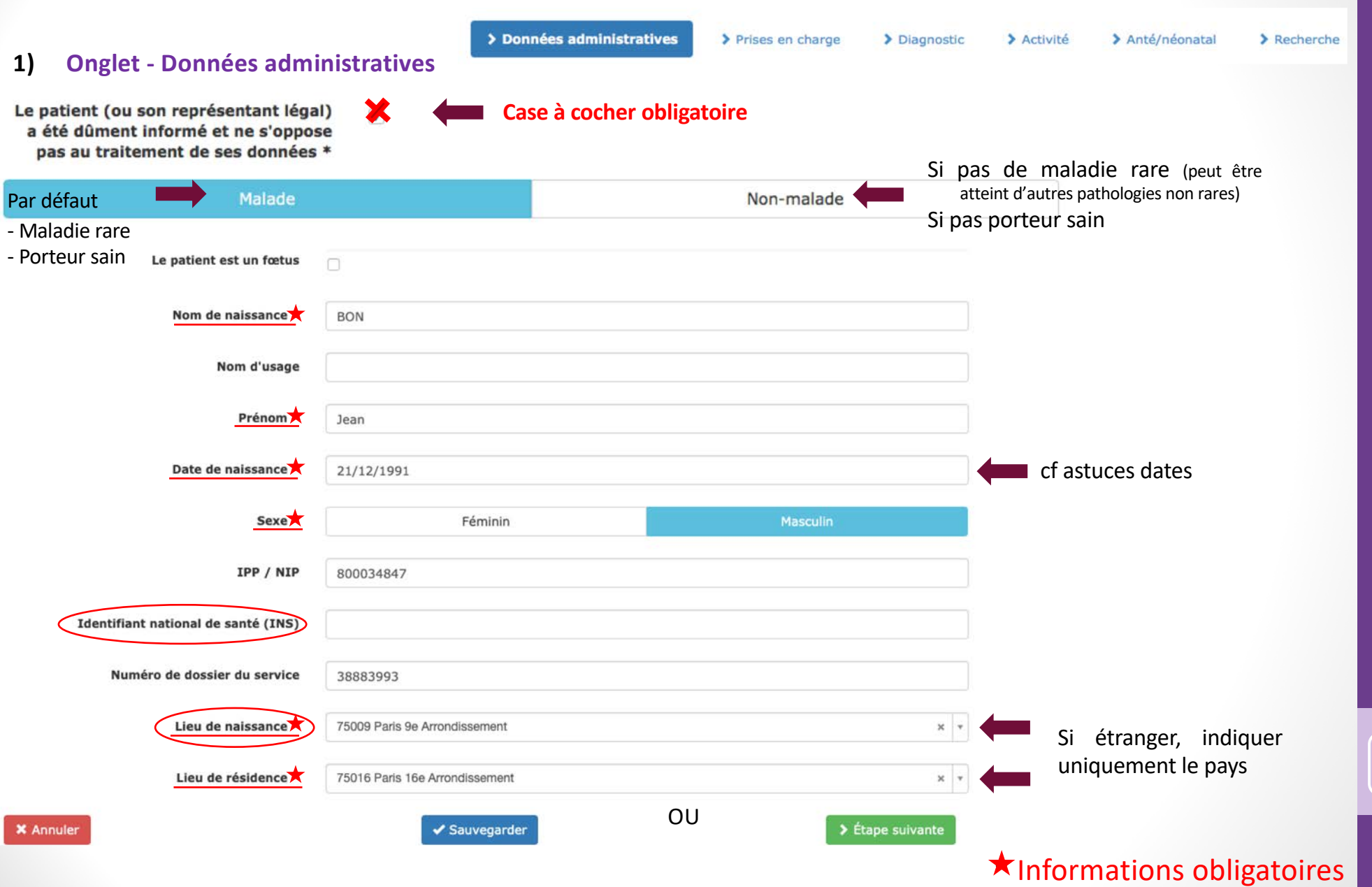

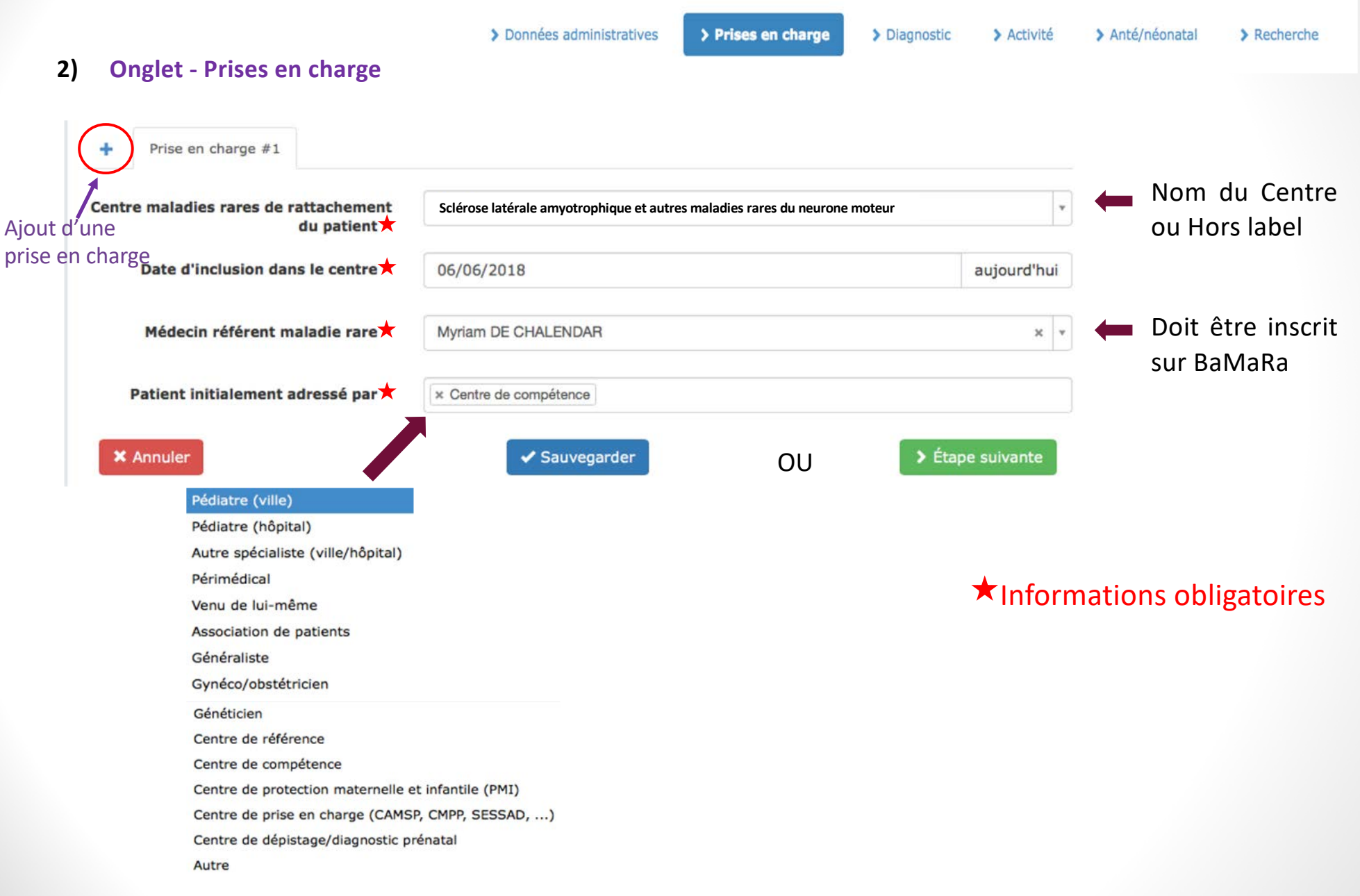

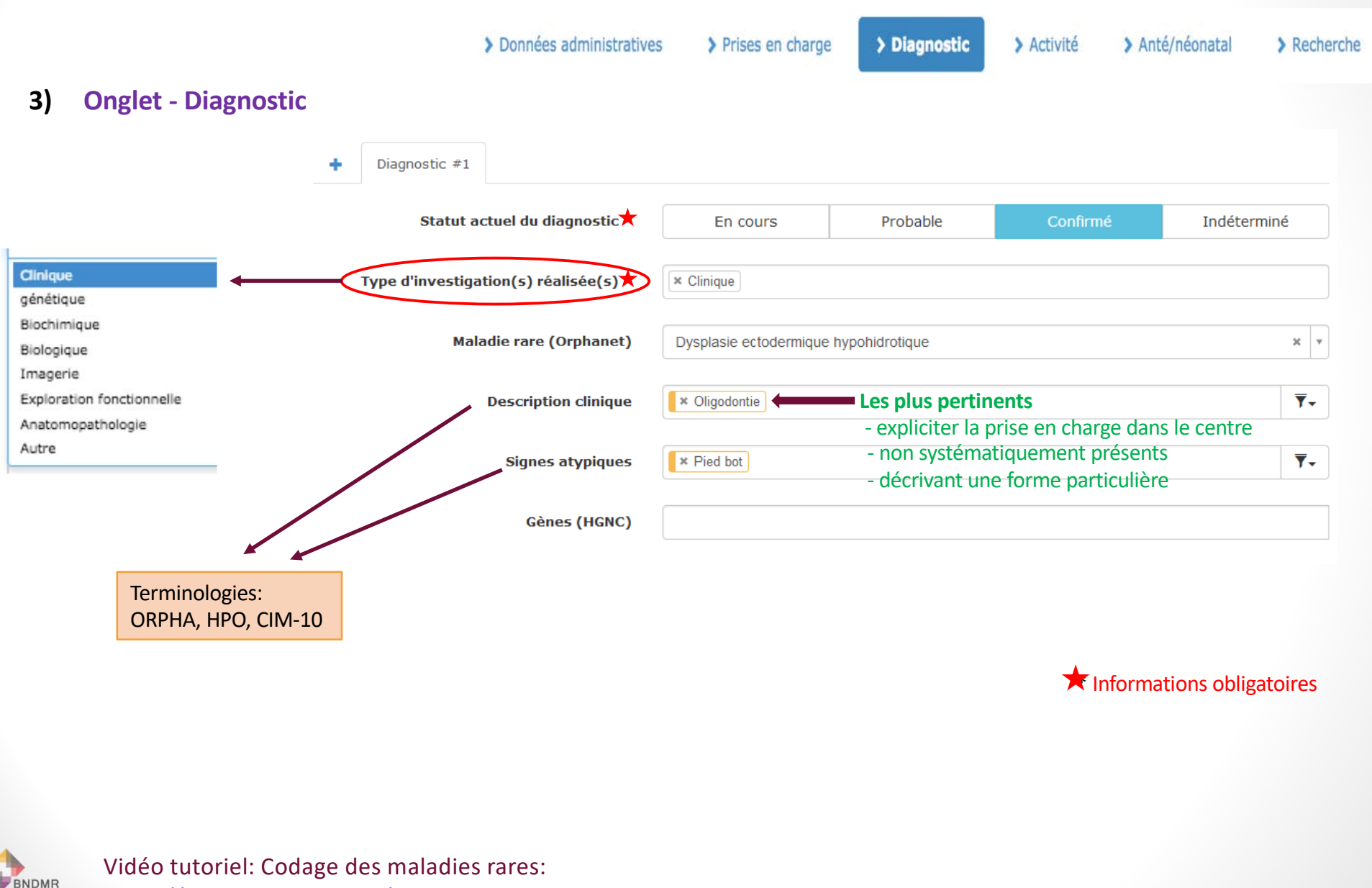

[https://www.youtube.com/playlist?list=PLJGM5RjJOdprf1ebifw7928gI2fK5i](https://www.youtube.com/playlist?list=PLJGM5RjJOdprf1ebifw7928gI2fK5iziZ)ziZ

## Logique de codage

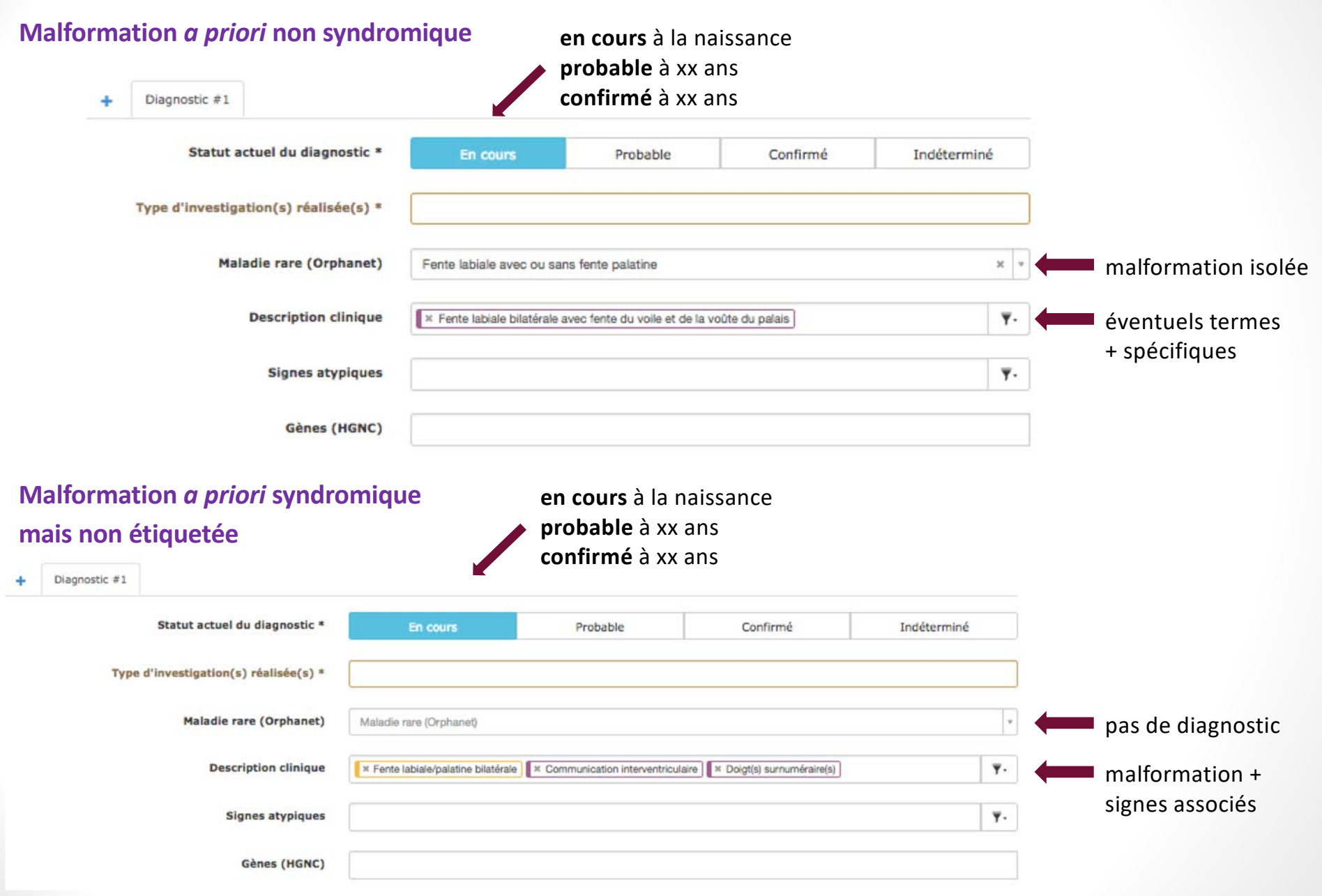

## Logique de codage

#### **Syndrome étiqueté**

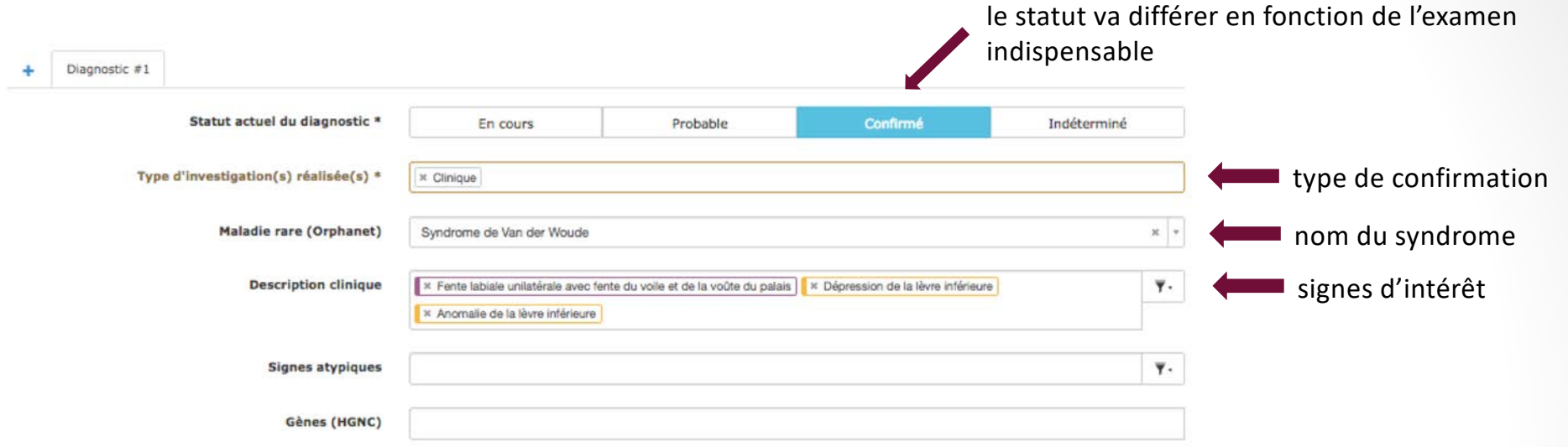

#### **3) Onglet – Diagnostic** suite

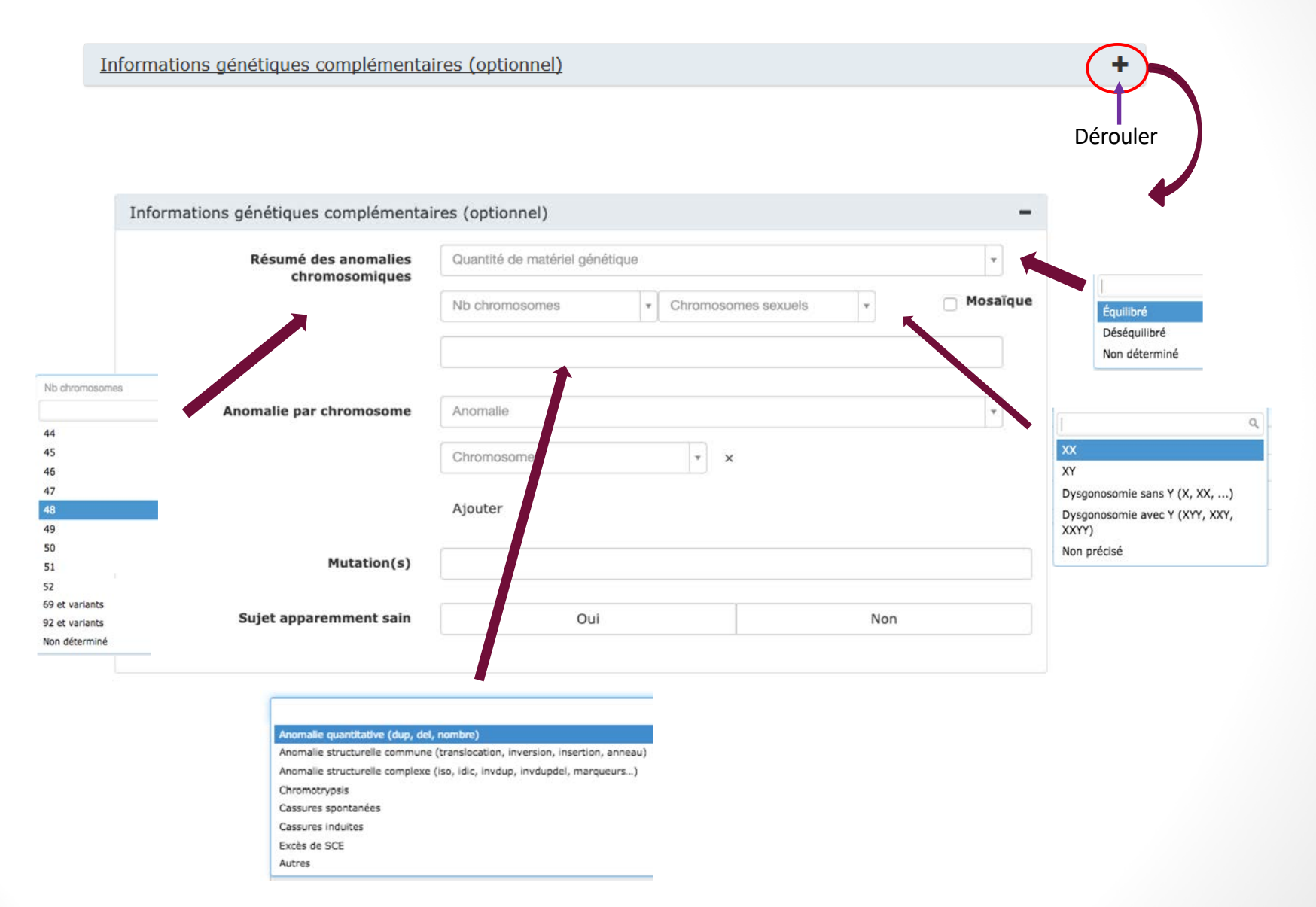

#### **3) Onglet – Diagnostic** suite

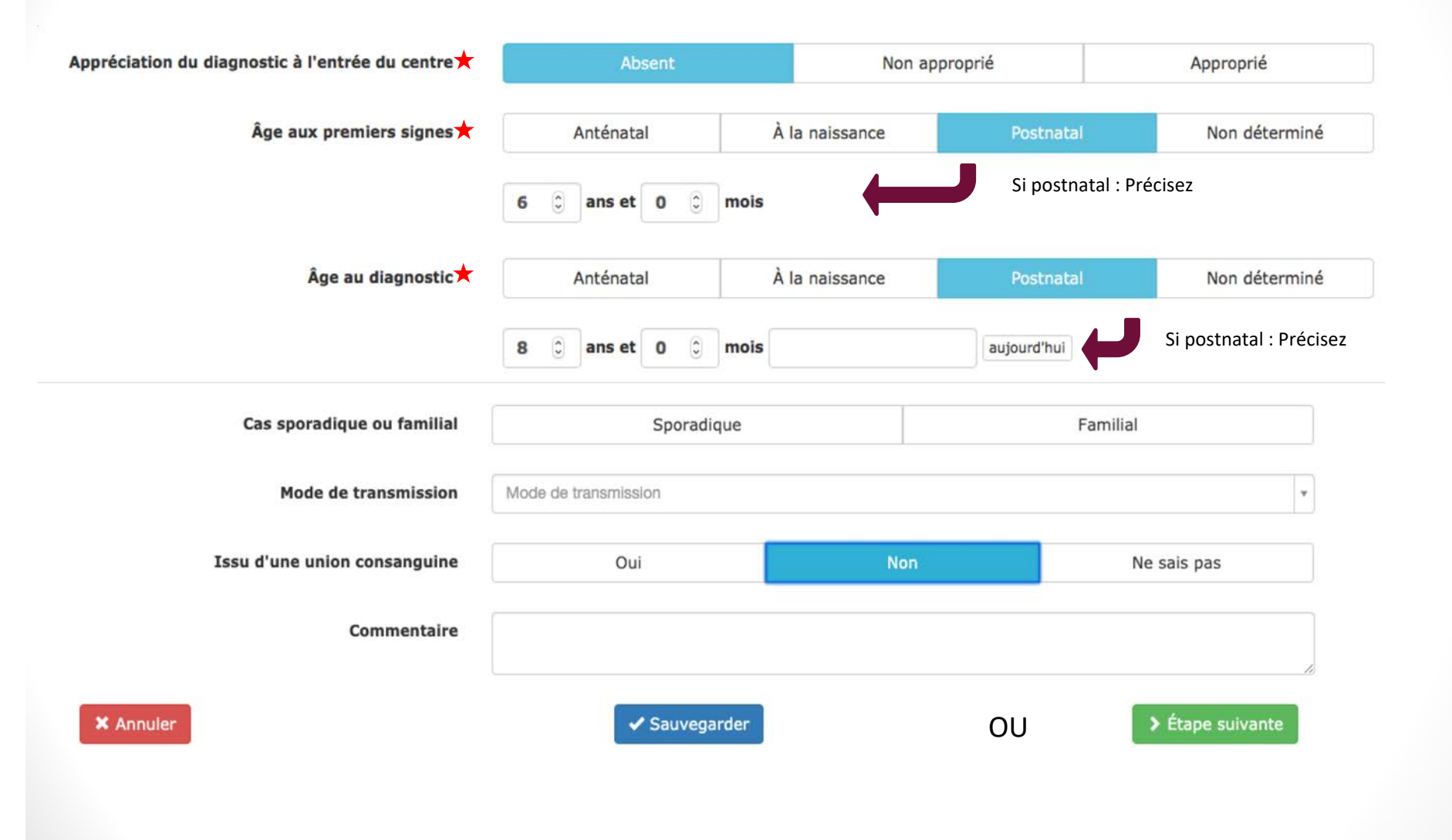

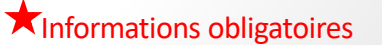

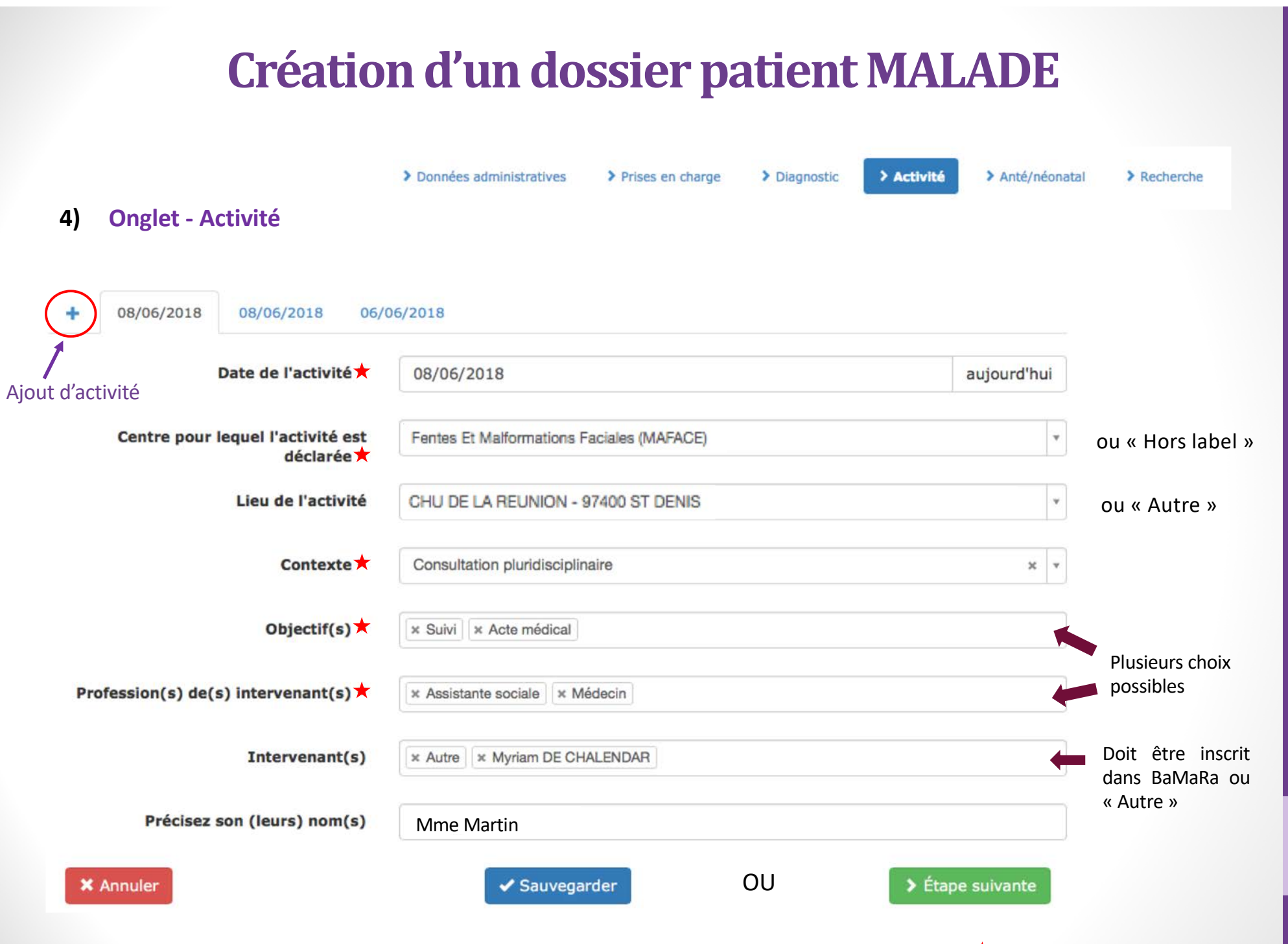

 $\bigstar$  Informations obligatoires

#### **4) Onglet – Activité** suite

Consultation Consultation pluridisciplinaire Hôpital de jour Hospitalisation traditionnelle Avis sur dossier en consultation Avis personnel d'expertise sur un dossier De : <15min / <30 min / 30 min et + **RCP** Avis en salle Téléconsultation Autre : \_\_\_\_\_\_\_\_\_\_\_\_\_\_\_\_\_\_\_\_\_\_\_

#### **Contexte Contexte Objectifs**

Diagnostic Mise en place de la prise en charge Suivi Conseil génétique Consultation de transition enfant/adulte Diagnostic prénatal Diagnostic préimplantatoire Prise en charge en urgence Acte médical Protocole de recherche Éducation thérapeutique

#### **Profession(s) de(s) intervenants**

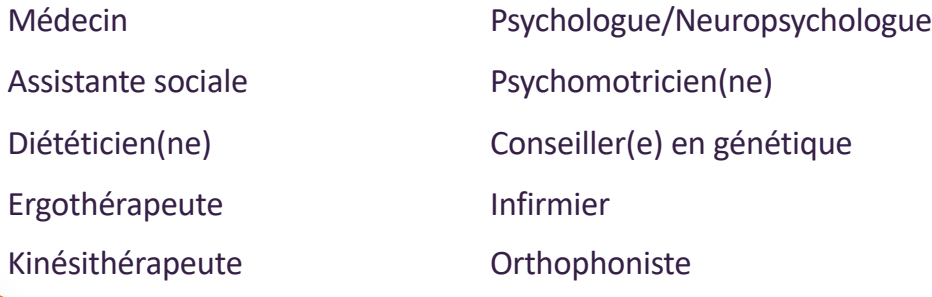

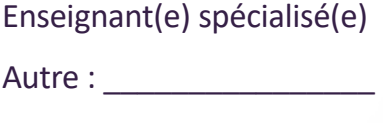

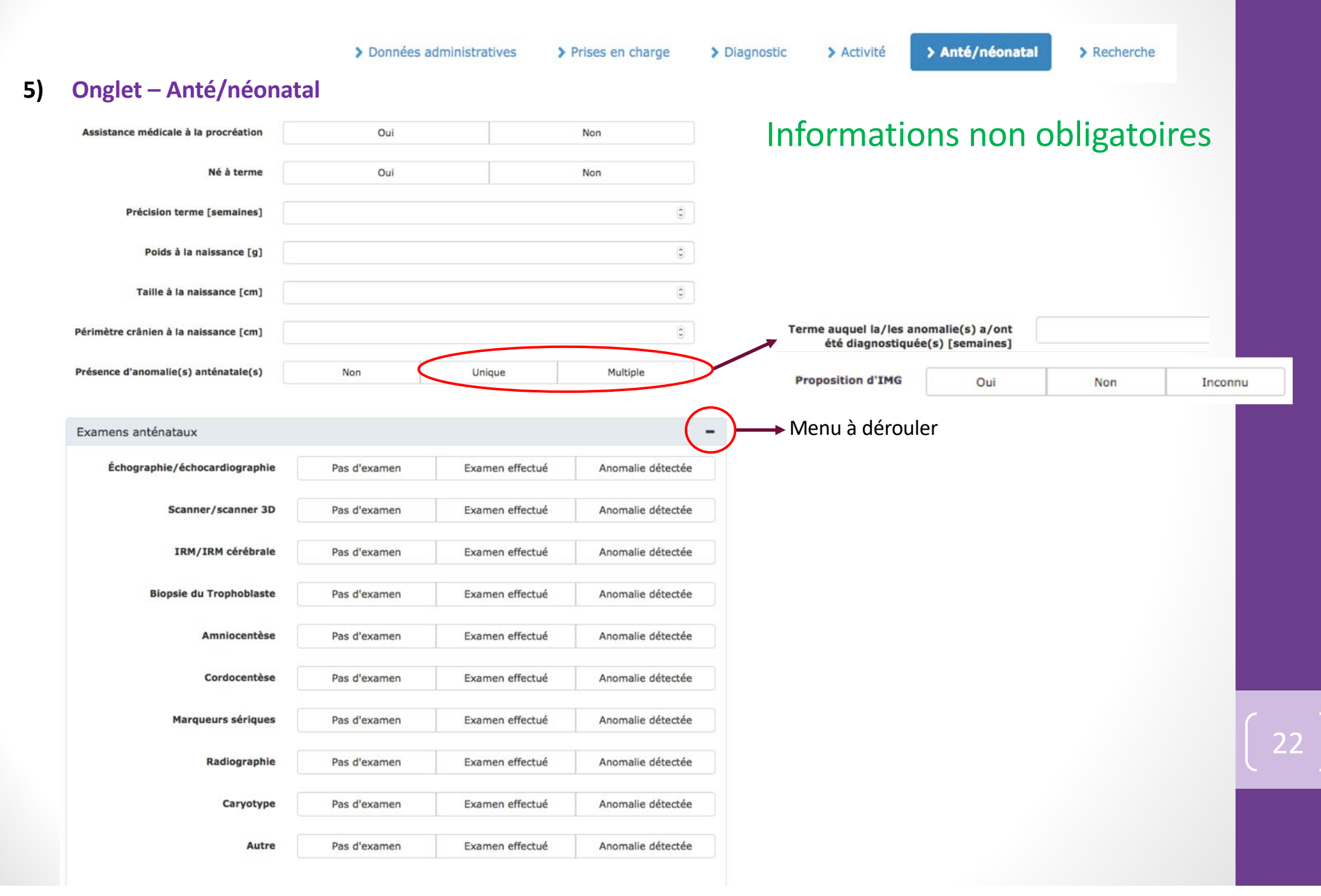

#### **Création d'un dossier patient MALADE** > Données administratives > Prises en charge > Diagnostic > Activité > Anté/néonatal > Recherche **6) Onglet – Recherche** Informations non obligatoires Un traitement médicamenteux Oui Non spécifique à la maladie rare est en Si oui : Précisez le(s) médicament(s) orphelin(s) **cours** Le patient participe à un protocole Oui Non Si oui : Précisez l'essai clinique en cours Accord pour être contacté pour un Oui **Non** protocole Échantillon biologique pour la Oui Non recherche prélevé Échantillon biologique pour le Oui Non diagnostic moléculaire prélevé

**X** Annuler

✔ Sauvegarder

Cliquer sur sauvegarder pour valider le nouveau dossier patient 23

### **Création d'un dossier patient NON MALADE** (apparenté d'un patient malade, non malade, maladie non rare)

Pour saisir les informations d'une personne apparentée à un malade mais elle-même non atteinte Créer une fiche patient à partir :

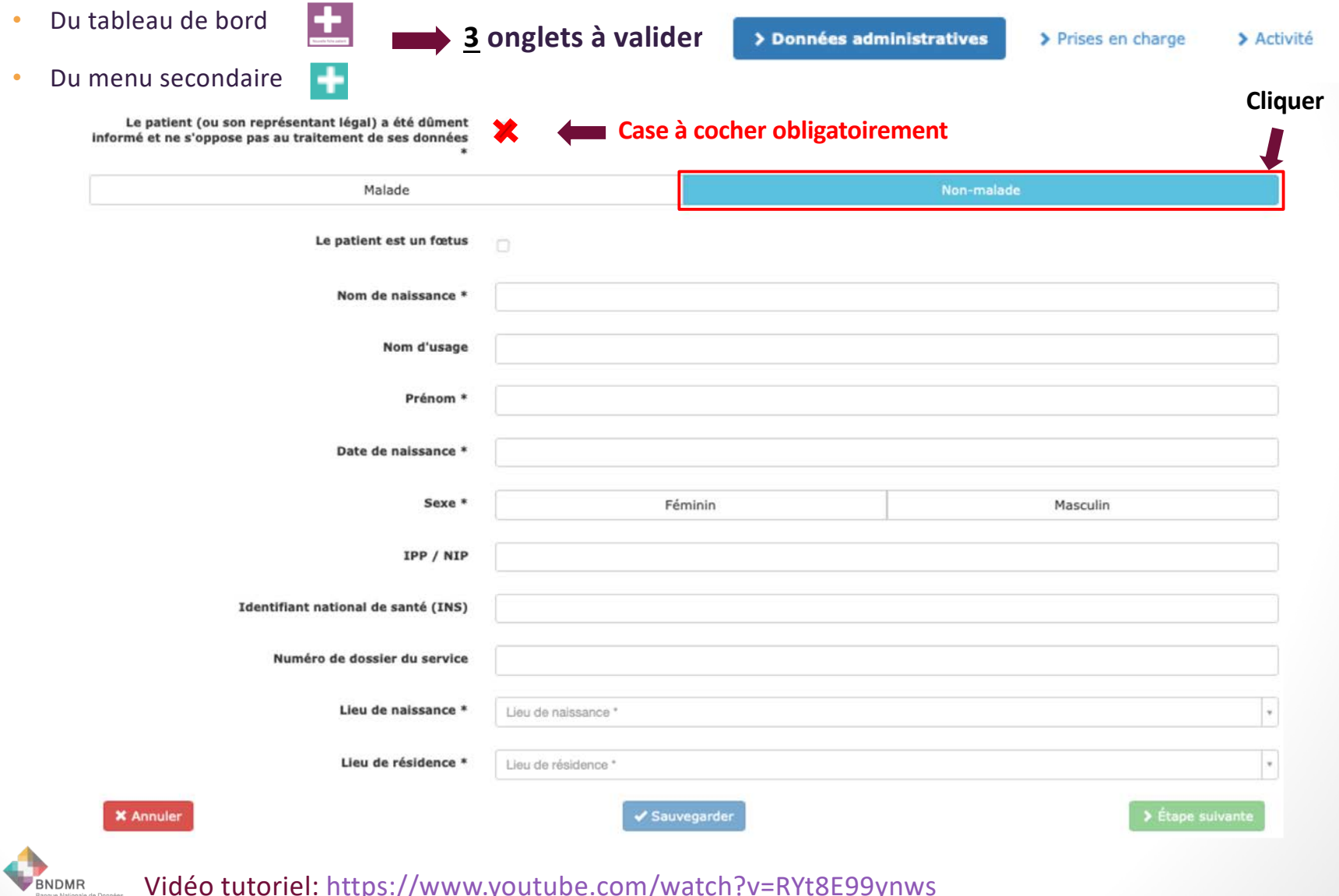

— - - — - - - - -<br>Ianque Nationale de Données<br>Maladies Rares

### **Création d'un dossier patient APPAREMMENT SAIN / PORTEUR SAIN**

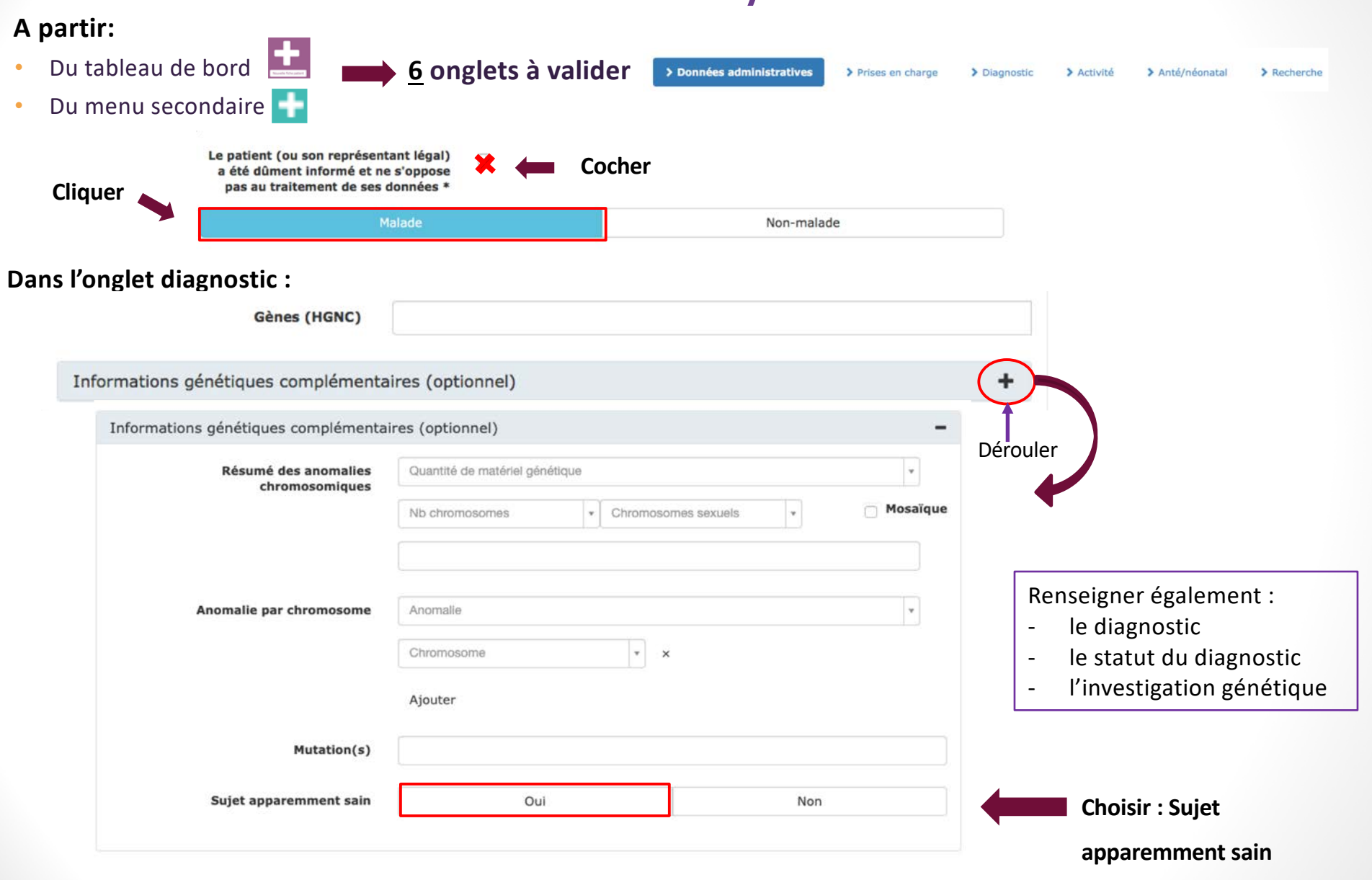

25

Vidéo tutori[el: https://www.youtube.com/watch?v=yO9G\\_FYb9](https://www.youtube.com/watch?v=yO9G_FYb9g4)g4

**BNDMR** 

### **Création d'un dossier patient FOETUS**

### \* Informations obligatoires

#### **1 : Création du dossier**

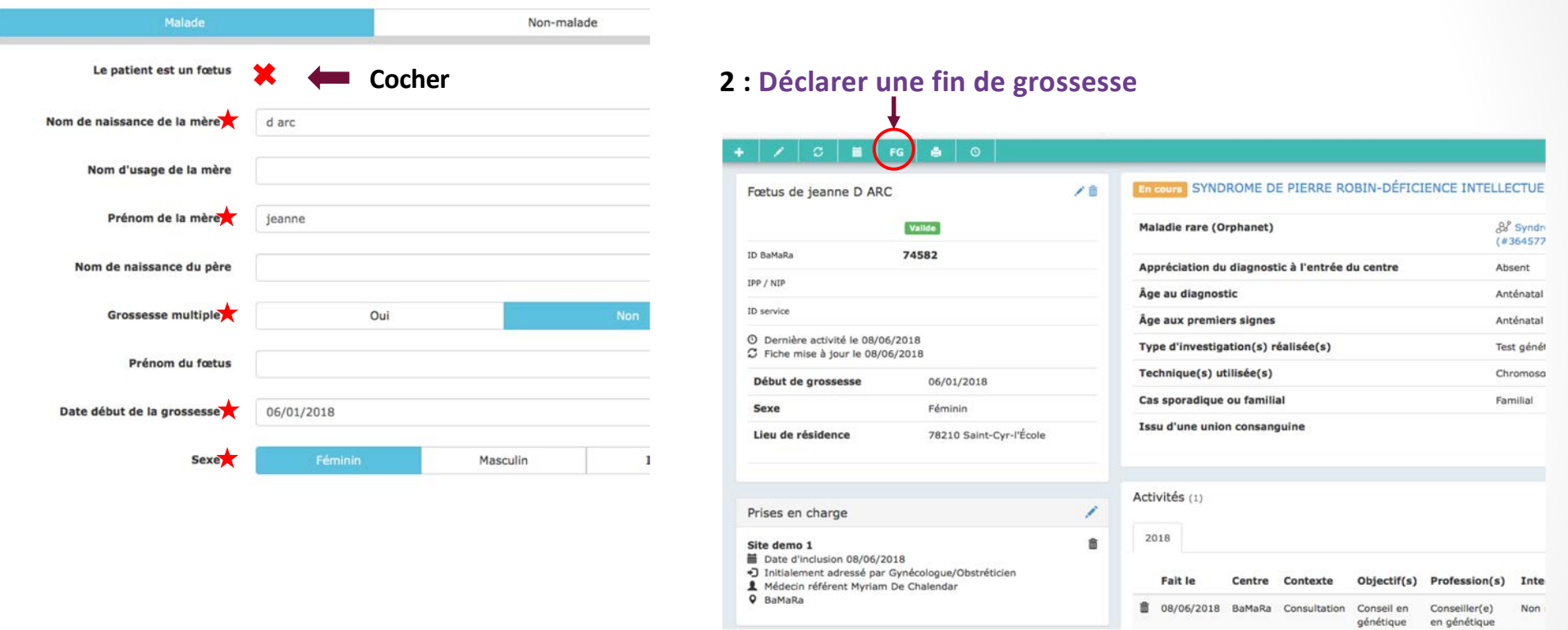

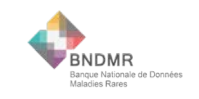

**Vidéo tutori[el: https://www.youtube.com/watch?v=RHVIapFD4](https://www.youtube.com/watch?v=RHVIapFD4N0)N0**

### **Déclaration fin de grossesse**

### \* Informations obligatoires

IMG

aujourd'hui

 $\epsilon$ 

Mort fœtale in utero

Pas d'examen

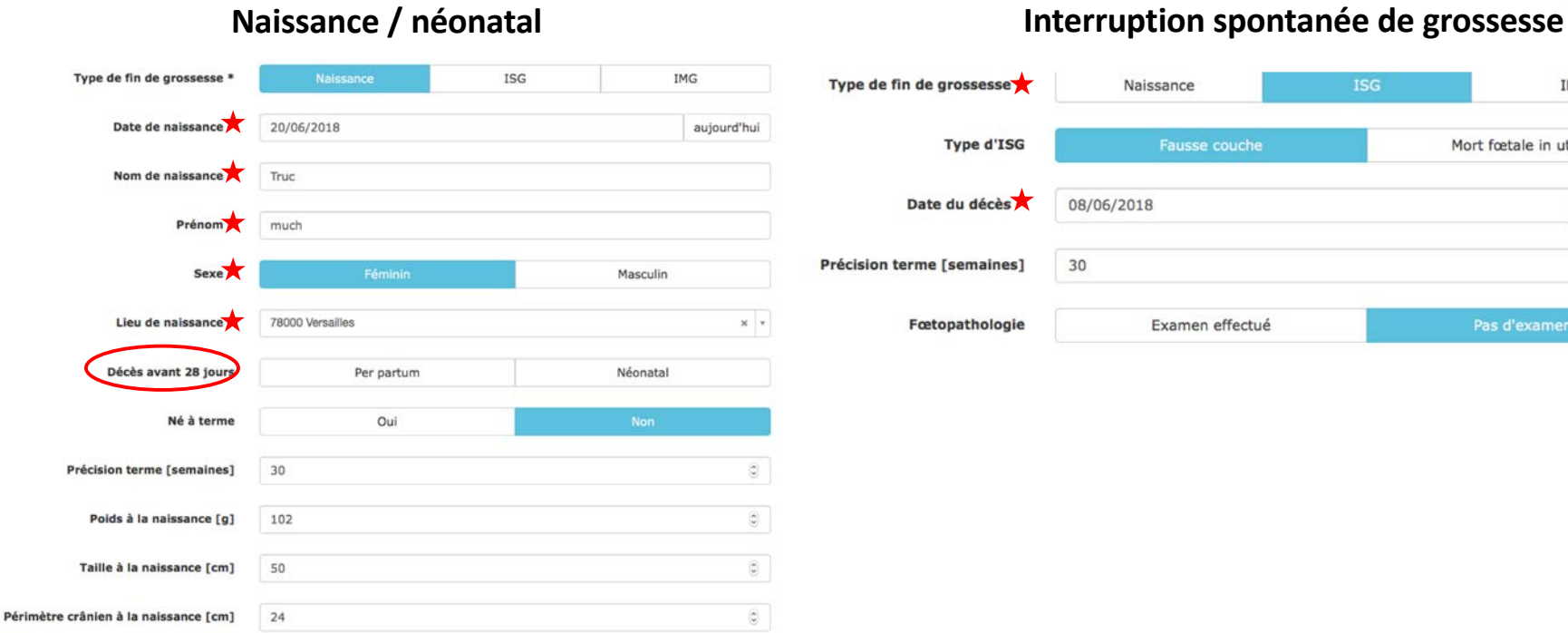

**3 : Quel type de fin de grossesse ?**

#### **Interruption médicale de grossesse**

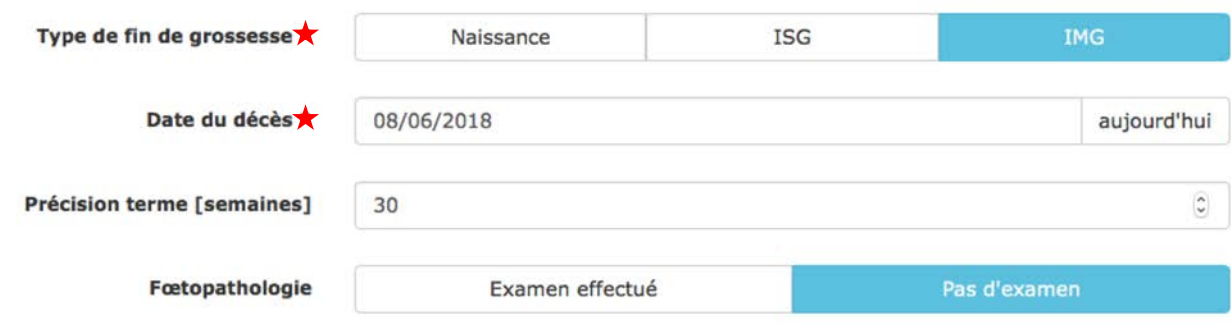

 $\overline{27}$ 

### **Récapitulatif fiche patient**

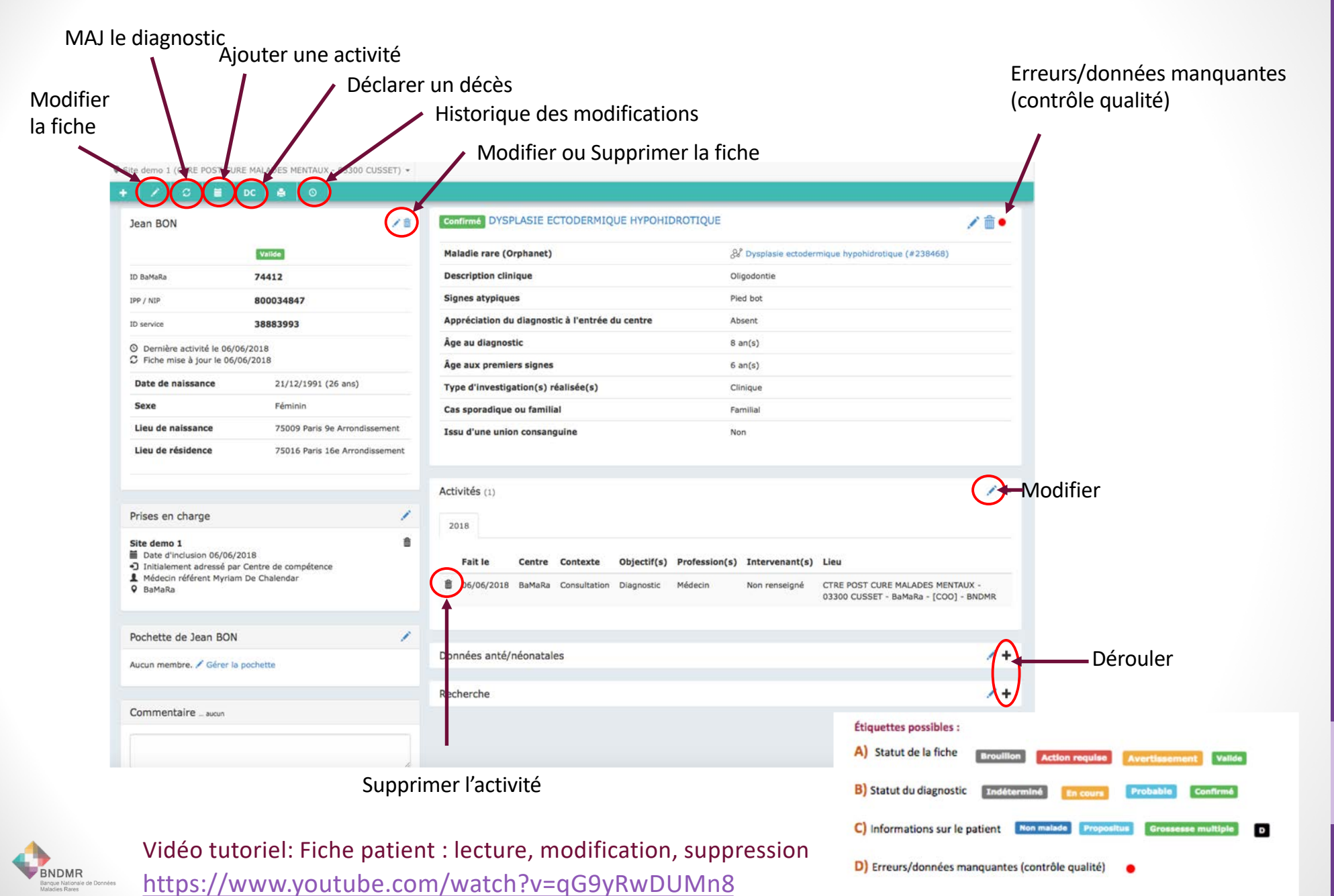

## **Si fiche patient en doublon**

Des dossiers en doublon peuvent exister au niveau d'un même hôpital

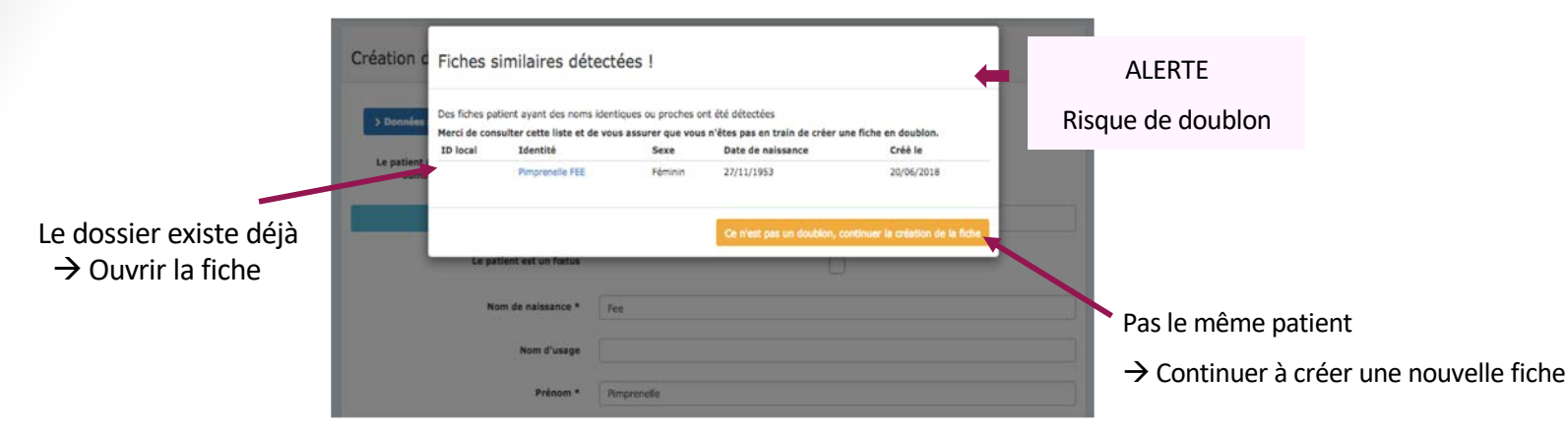

#### **1) Soit ce patient est déjà enregistré sur votre site :**

- Ouvrir la fiche.
- Les onglets « Données administratives », « Prises en charge » et « Diagnostic » sont déjà complétés.
- Ajouter votre activité.

#### **2) Soit ce patient est enregistré sur un autre de vos sites :**

- Ouvrir la fiche.
- Les onglets « Données administratives », « Prises en charge » et « Diagnostic » sont déjà complétés.
- Ajouter le site actuel comme nouveau centre de prise en charge.
- Ajouter votre activité.

#### **3) Soit ce patient est enregistré sur un autre site de l'hôpital :**

- Ouvrir la fiche.
- Les onglets « Données administratives », « Prises en charge » et « Diagnostic » sont déjà complétés.
- Ajouter le site actuel comme nouveau centre de prise en charge.
- 

• Ajouter votre activité. **Vidéo tutoriel : Comment éviter les doublons : [https://www.youtube.com/watch?v=6h4weVXF1](https://www.youtube.com/watch?v=6h4weVXF1RY)RY**

**RNDMP** 

### Ajouter une activité via le tableau de bord

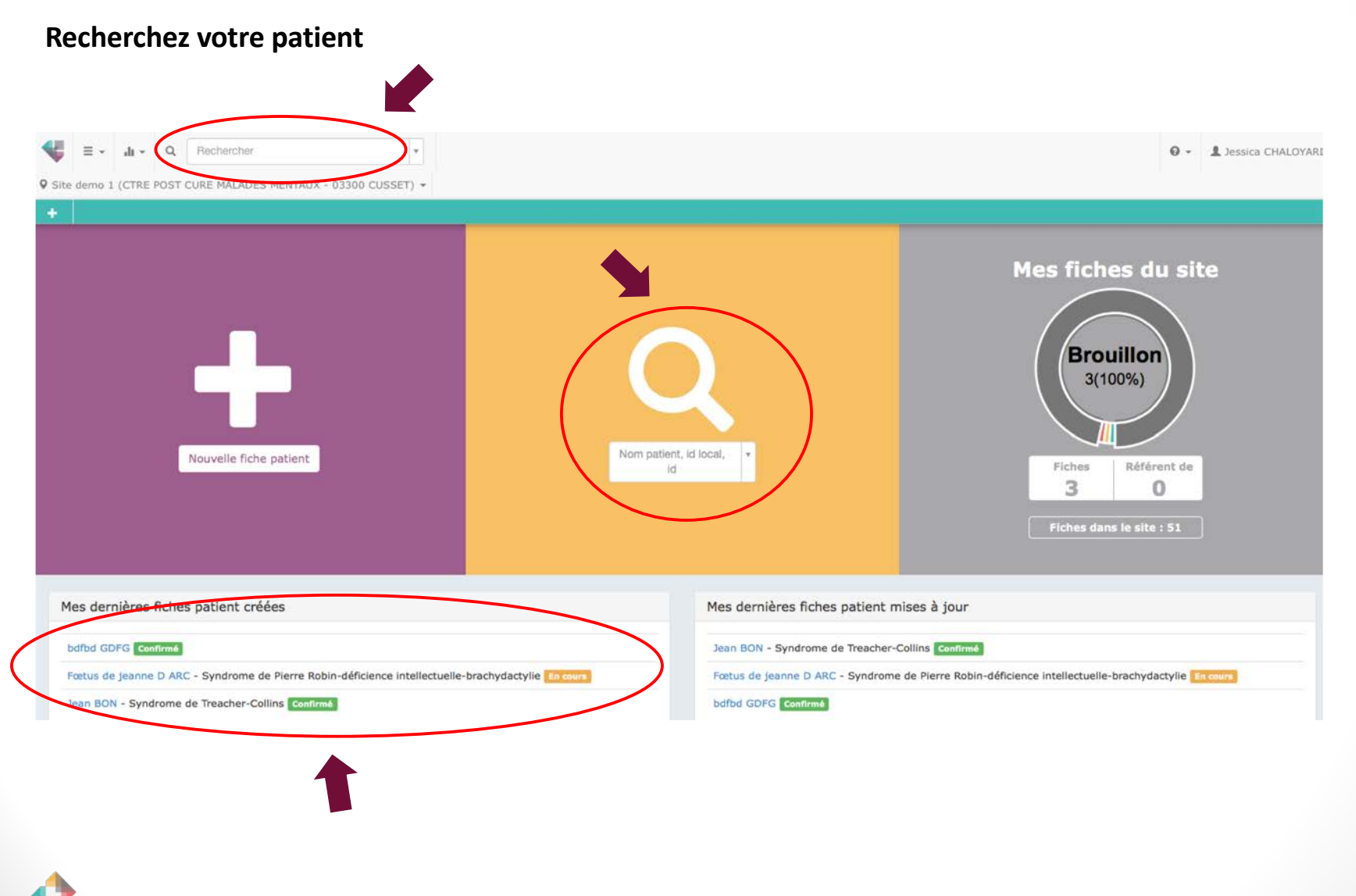

**Vidéo tutoriel : Ajouter une activi[té: https://www.youtube.com/watch?v=f64hQZiIm](https://www.youtube.com/watch?v=f64hQZiImK0)K0**

BNDMR

### Ajouter une activité via

#### **1. Cliquer sur « ajouter une activité » sur la fiche récapitulative**

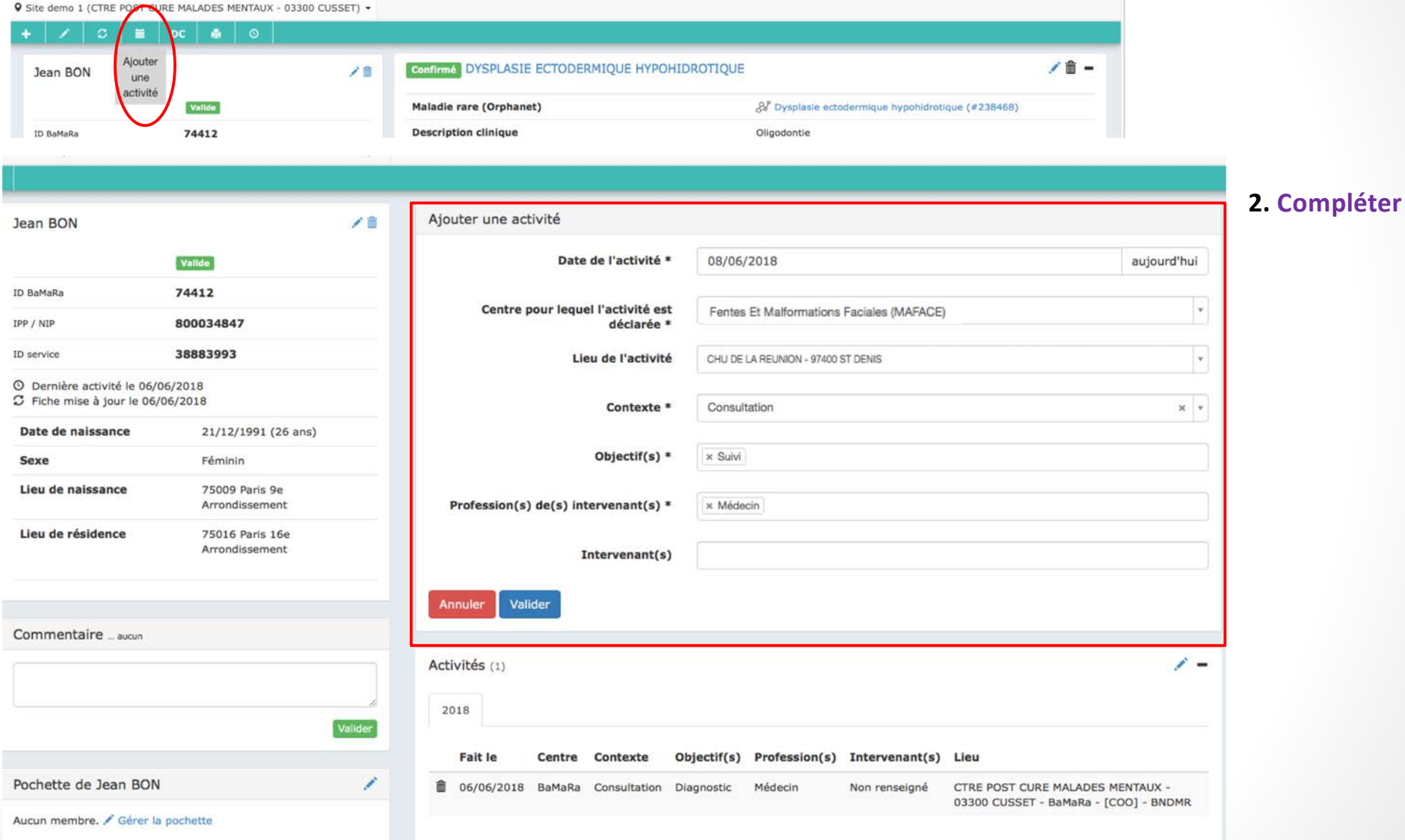

BNDMR

**Vidéo tutoriel : Ajouter une activi[té: https://www.youtube.com/watch?v=f64hQZiIm](https://www.youtube.com/watch?v=f64hQZiImK0)K0**

 $\mathcal{R}^{\prime}$ 

### **Ajouter une activité via / +**

#### **1. Cliquer sur le sur la fiche récapitulative dans la section « Activités »**

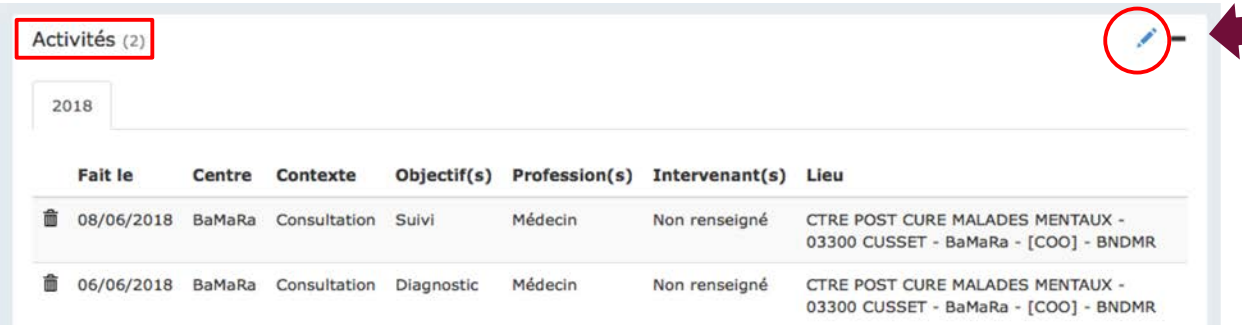

### **1bis.** Cliquer sur le  $\triangleq$  dans l'onglet activité de la fiche patient **2. Remplir**

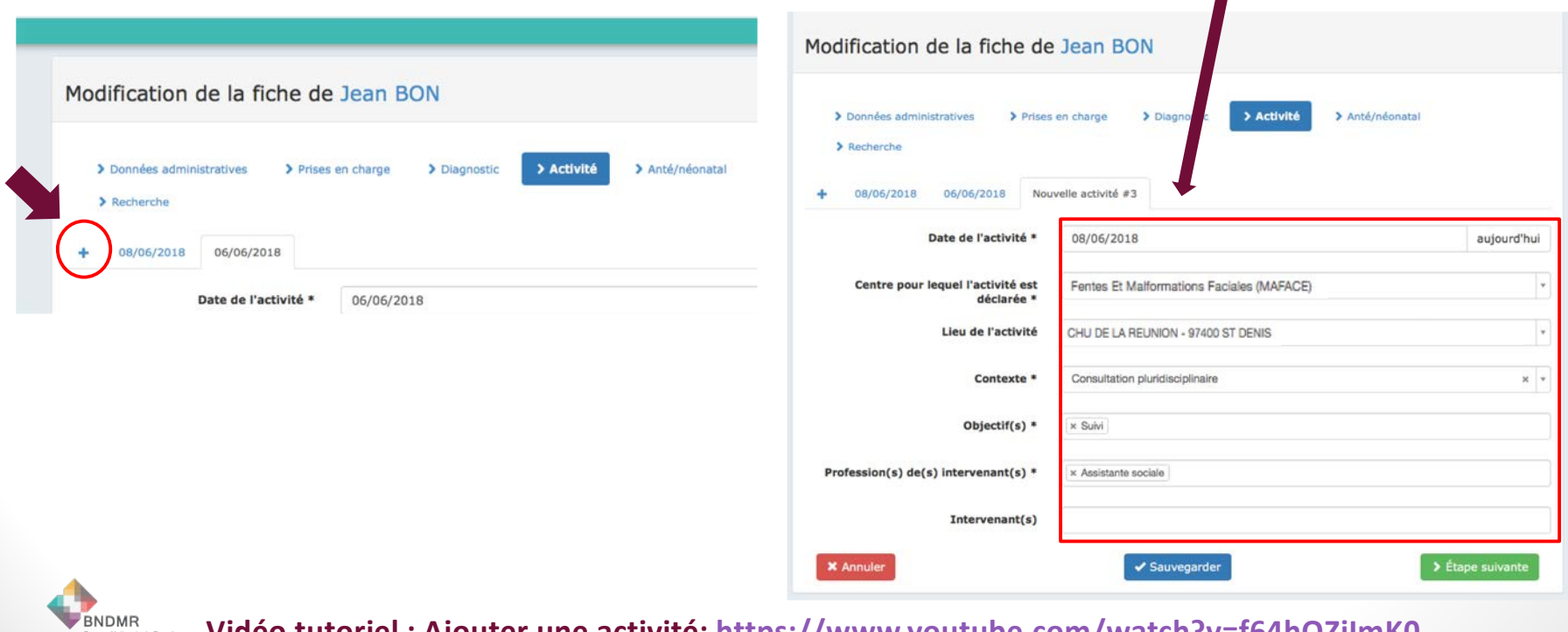

**Vidéo tutoriel : Ajouter une activi[té: https://www.youtube.com/watch?v=f64hQZiIm](https://www.youtube.com/watch?v=f64hQZiImK0)K0**

### Ajouter une activité via la liste des patients

#### **1. Cliquer sur**  $\vert \equiv \text{I}$  **sur le menu principal**

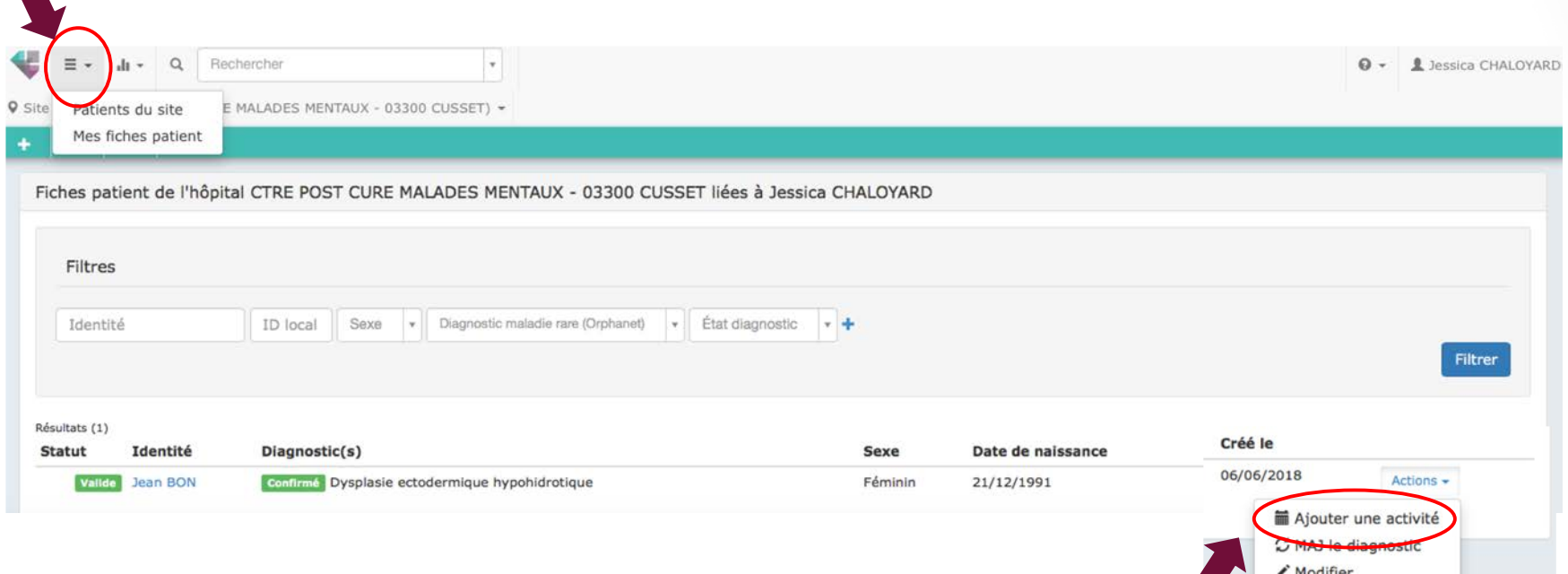

#### **2. Cliquer sur ajouter une activité**

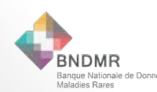

## Ajouter une activité si vous appartenez à plusieurs Centres

BNDMR

#### **1 personne peut être associée à plusieurs Centres de Référence ou de Compétence**

#### Accès aux différents centres auxquels vous êtes rattaché

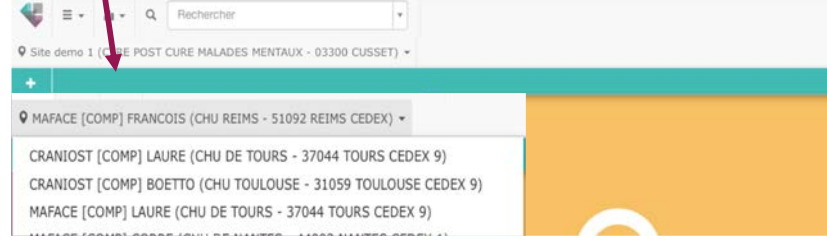

#### **1 : Le dossier du patient a été créé pour un premier centre.**

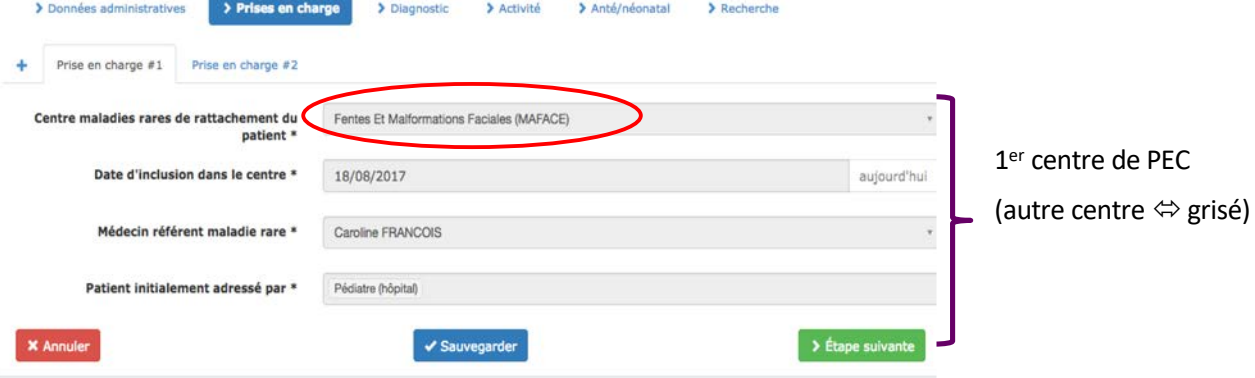

#### **2 : En étant connecté au second centre, ouvrir la fiche du patient et ajouter le second centre de prise en charge, puis l'activité**

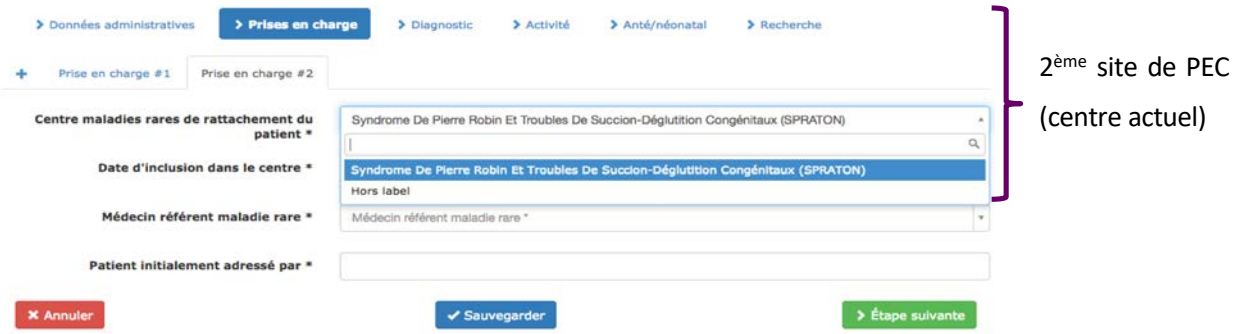

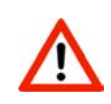

**Vidéo tutoriel : Activité enregistrée sur le mauvais site :** 

**[https://www.youtube.com/watch?v=5O7ORQbtX](https://www.youtube.com/watch?v=5O7ORQbtXfc)fc**

**Le dossier est accessible à partir des 2 sites, les données administratives et de diagnostic sont communes. Le patient est comptabilisé dans la cohorte des 2 sites.**

- Ø **MAIS seules les données d'activité du site en cours sont modifiables**
- Ø **MAIS une même activité ne peut être attribuée qu'à un seul Centre**

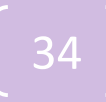

### Déclarer un décès

#### 9 Site demo 1 (CTRE POST CURE MALADES MENTAUX - 03300 CUSSET) - $\blacksquare$  $\bullet$ /命一 Confirme DYSPLASIE ECTODERMIQUE HYPOHIDROTIOUE Jean BON ノ自 Maladie rare (Orphanet) & Dysplasie ectodermique hypohidrotique (#238468) Valide 74412 **Description clinique** Oligodontie ID BaMaRa **Signes atypiques** Pied bot TOO / NTD 800034847 Appréciation du diagnostic à l'entrée du centre Absent 38883993 ID service Âge au diagnostic  $8 \text{ an}(s)$ © Dernière activité le 06/06/2018 C Fiche mise à jour le 06/06/2018 Âge aux premiers signes  $6$  an(s) Date de naissance 21/12/1991 (26 ans) Type d'investigation(s) réalisée(s) Clinique Sexe Féminin Cas sporadique ou familial Familial Lieu de naissance 75009 Paris 9e Arrondissement Issu d'une union consanguine Non tiau de récidence 75016 Darie 160 Arrondiccomont **Si décès ≤ 28 jours de vie, déclarer avec la fin de grossesse**Déclaration de décès Le patient est décédé  $\overline{\checkmark}$ Date du décès 20/06/2018 aujourd'hui Décès dû à la maladie rare Oui Non Inconnu Cause principale du décès (CIM-10) Accident de vaisseau spatial blessant un occupant ÿ Valider Annuler

**Vidéo tutoriel: Déclarer un déc[ès: https://www.youtube.com/watch?v=fT8yOCxd-](https://www.youtube.com/watch?v=fT8yOCxd-KA)KA**

**BNDMR** 

### **Pochettes familiales**

1 pochette regroupe les membres d'une même famille

Clochette  $+$  Créer

**1. Cliquer sur le sur la fiche récapitulative dans la section « Pochette »** 

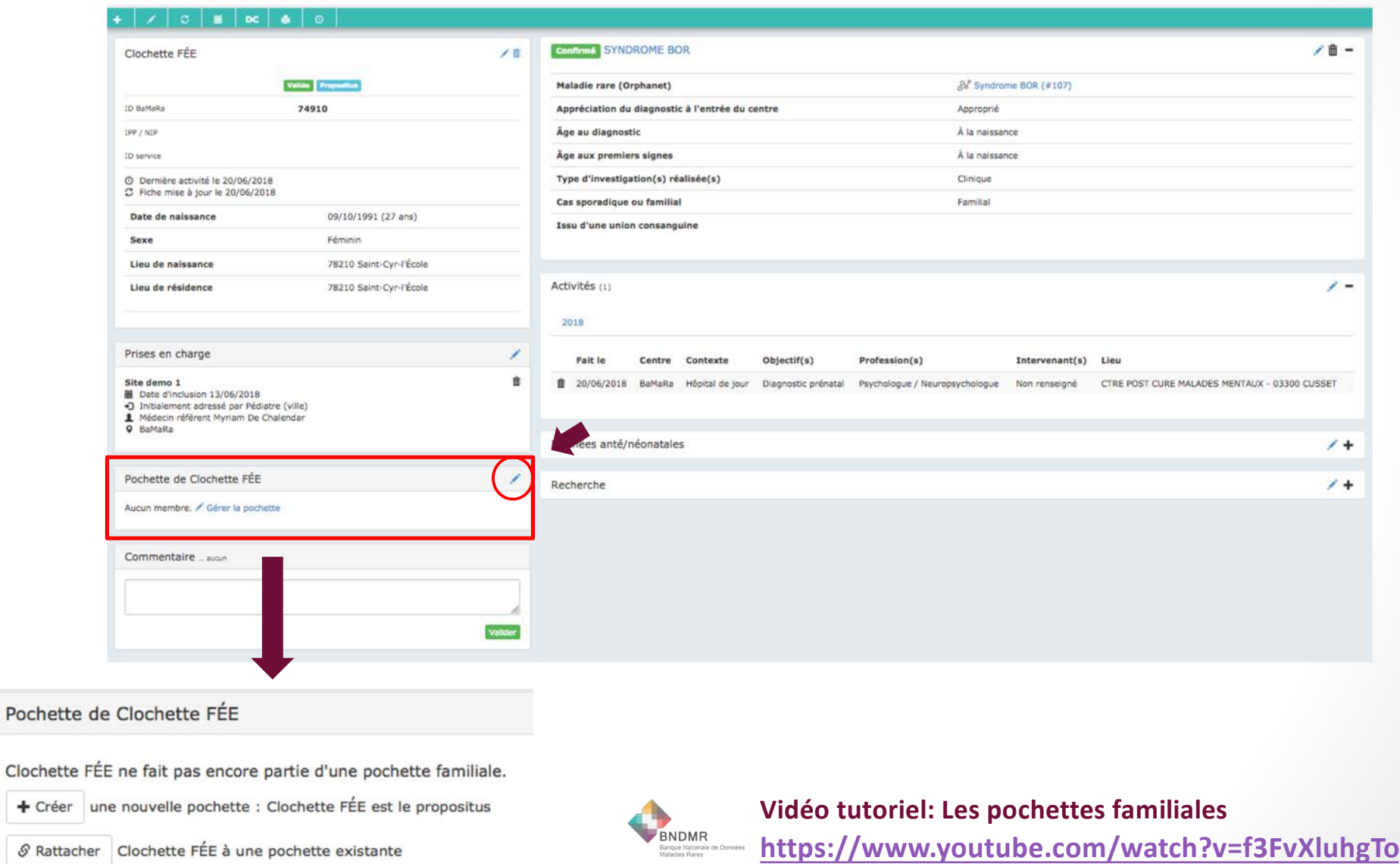

### **Pochettes familiales**

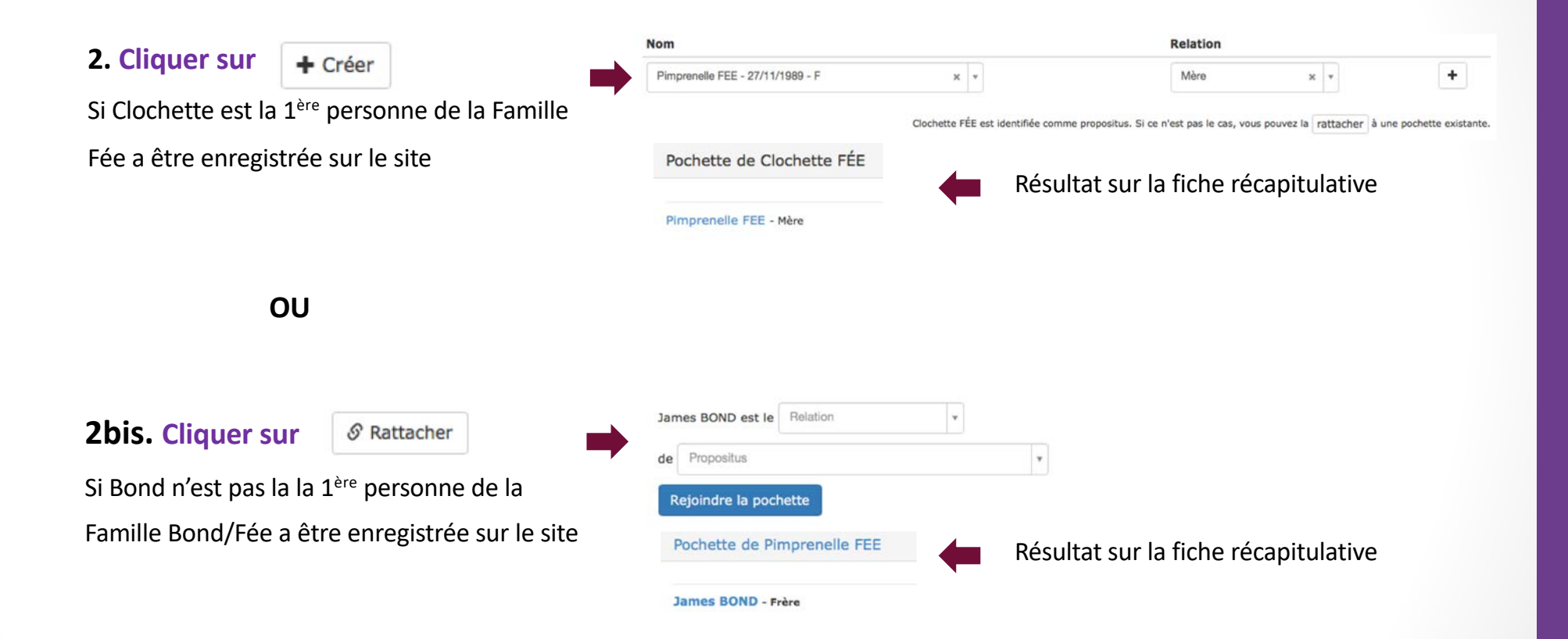

### Analyser les données de ses patients / des patients du site

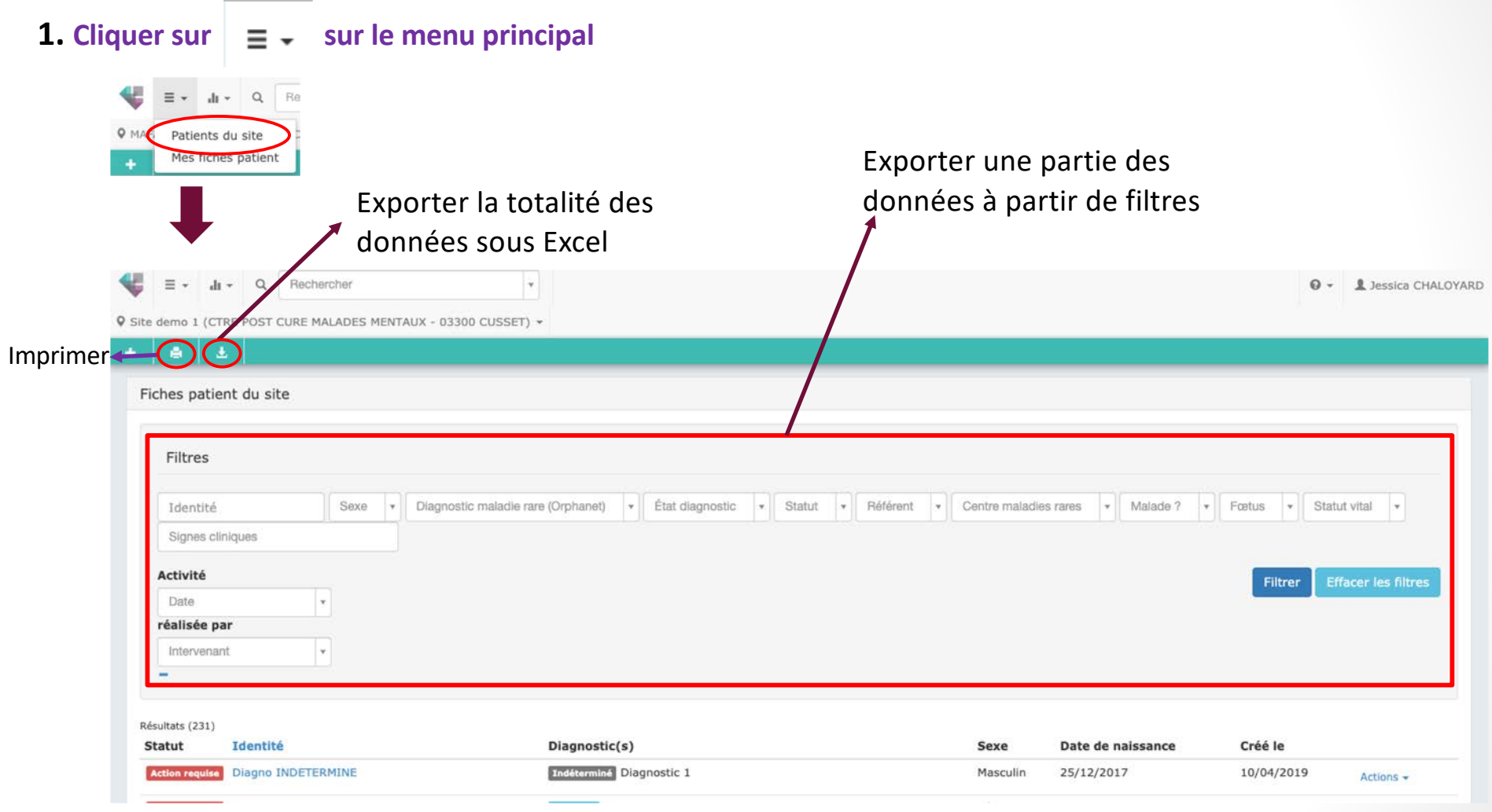

### Analyser les données de ses patients / des patients du site

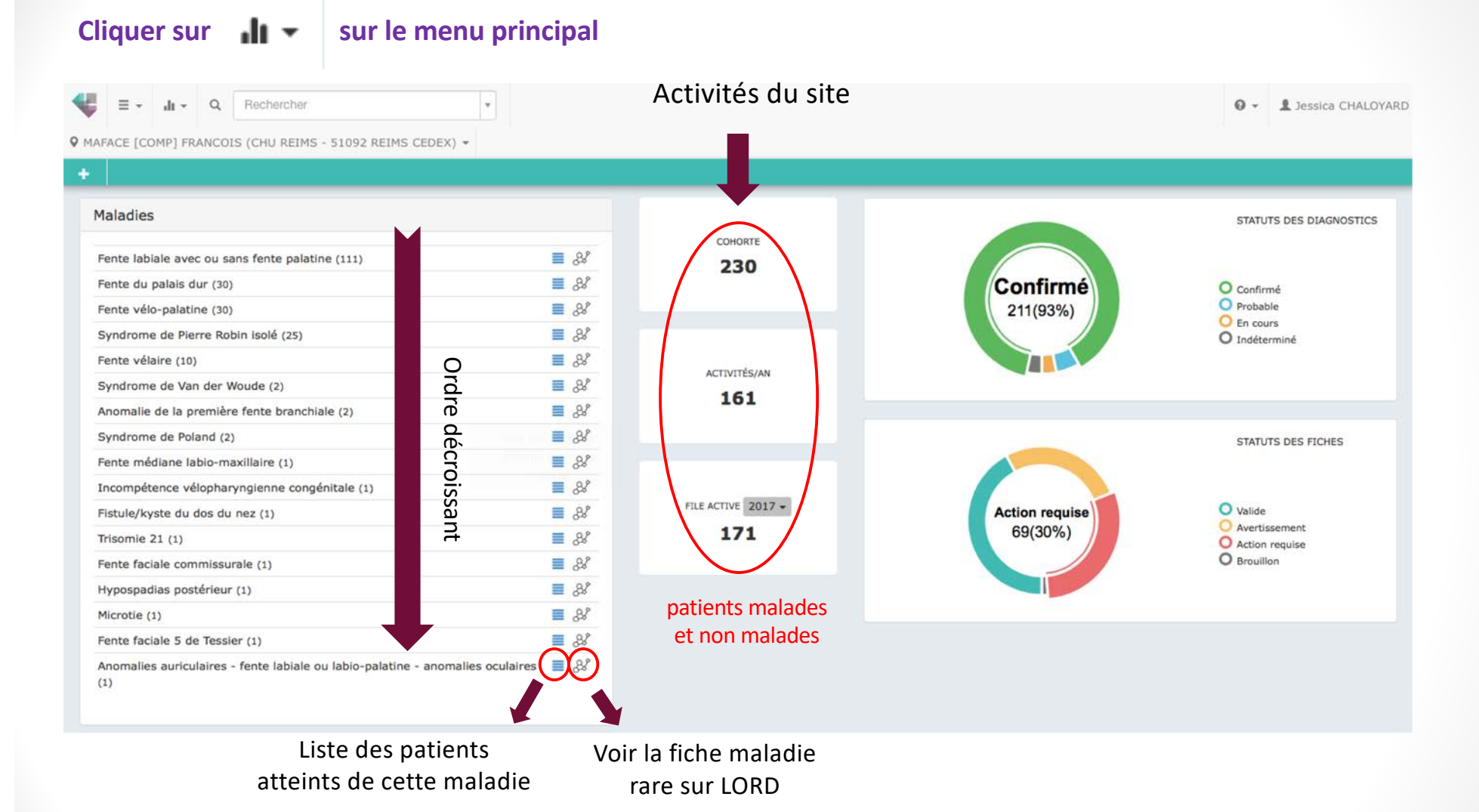

### **Contrôle qualité**

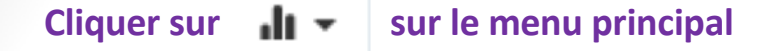

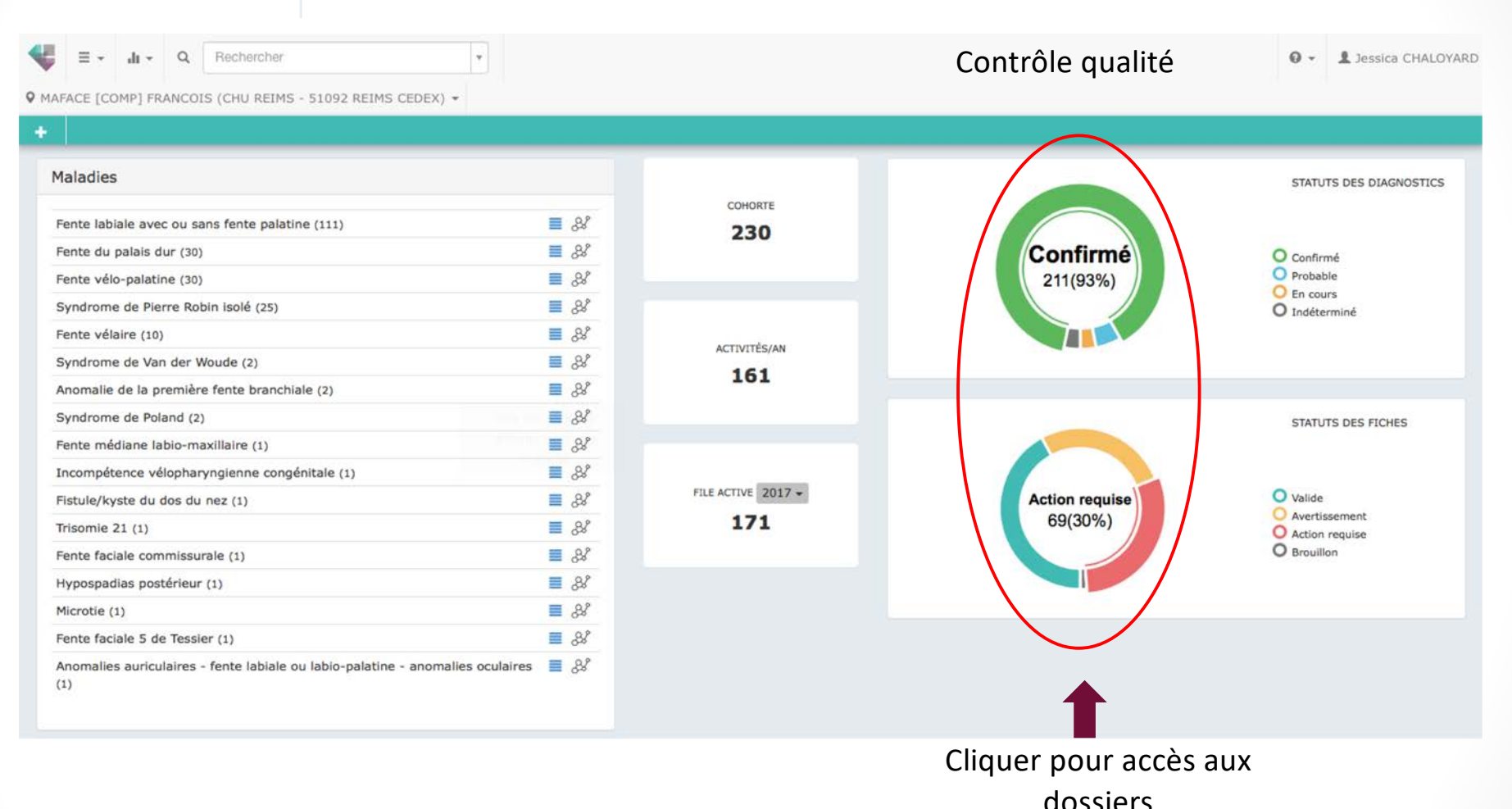

**Statut des fiches :** 

- •**Valide :** la fiche est versée dans l'entrepôt de données de la BNDMR
- •**Avertissement :** La fiche est incomplète ou présente des incohérences, pour savoir lesquelles, cliquez sur la fiche
- •**Action requise** : Des données obligatoires sont manquantes ou bien il y a de nombreuses incohérences dans le dossier
- •**Brouillon :** Des données essentielles sont manquantes, la fiche est non comptabilisée dans l'activité.

### **Contrôle qualité**

#### **Sur la fiche récapitulative :**

![](_page_40_Picture_33.jpeg)

![](_page_40_Picture_34.jpeg)

![](_page_40_Picture_4.jpeg)

#### **Dans le dossier du patient :**

Modification de la fiche de James BOND Erreurs : · Activité du 25/06/2018 : Contexte \* : donnée requise<br>
o Objectif(s) \* : donnée requise<br>
o Profession(s) de(s) intervenant(s) \* : donnée requise Avertissements : · Diagnostic #1 : o Précision de l'âge aux premiers signes : donnée requise